# Getting started with WawiLib over Wi-Fi

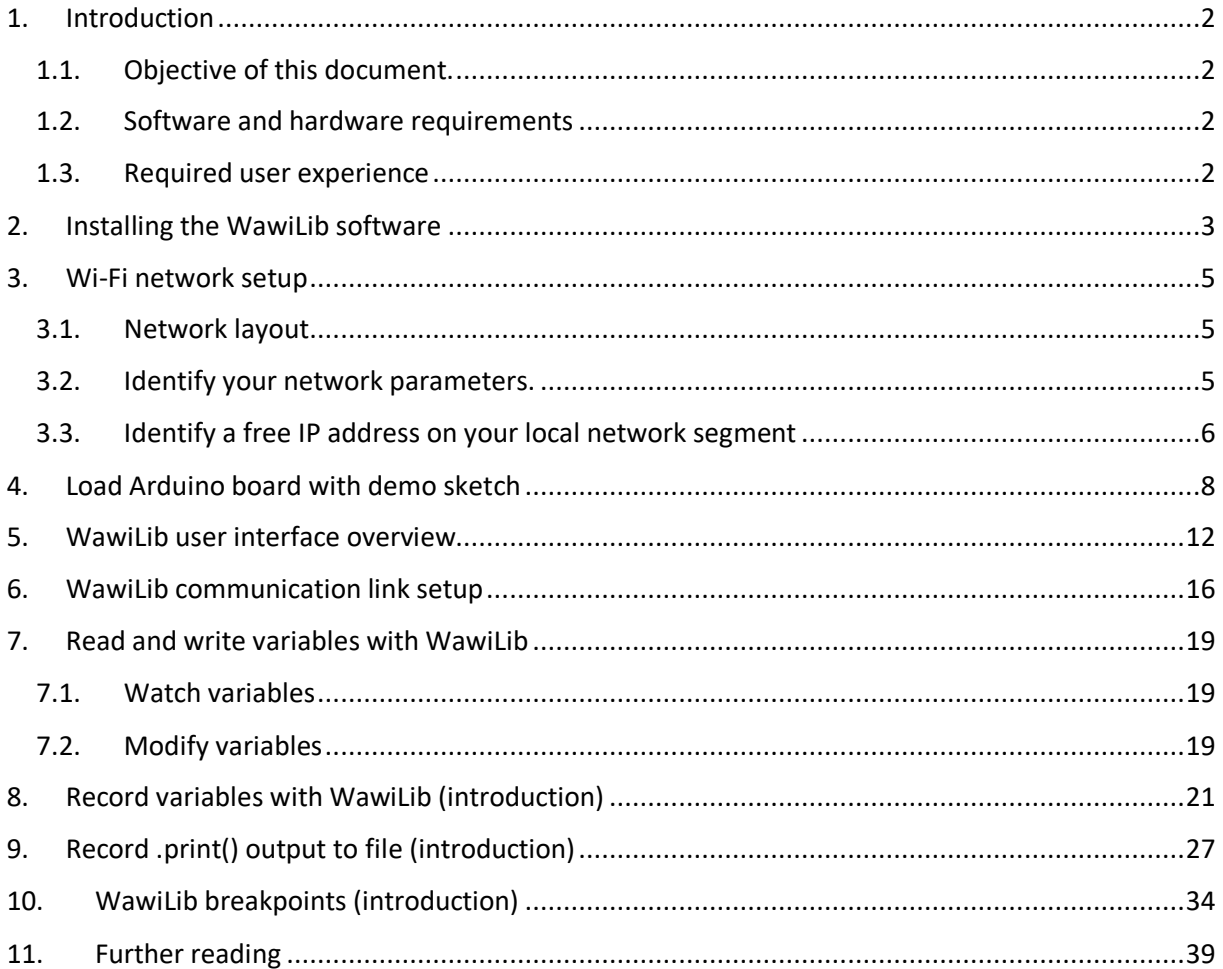

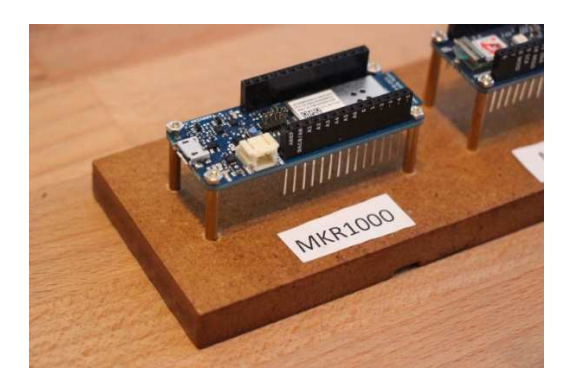

### 1. Introduction

#### 1.1. Objective of this document.

The objective of this demo is to describe step by step how to get WawiLib up and running with a very small Arduino example program (a sketch). In this demo Wi-Fi will be used as communication link.

Many users know the Arduino "Blink" sketch. "Blink" is designed to blink an on-board LED as you can find on many Arduino boards. In this document you will learn how to create "WawiBlink" – the WawiLib version of "Blink".

"WawiBlink" blinks the same LED, but with variable time intervals. The time the LED is on and the time it is off is defined by 2 variables: *delayOn* and *delayOff*. The number of blinks is stored in the variable *blinkCounter*.

In this demo you will learn how to monitor and modify *delayOn*, *delayOff* and *blinkCounter* while the sketch is running on the Arduino board. The demo will also demonstrate how you can record the value of *blinkCounter* in an .xml, .xlsx or .csv file that can later be opened in Microsoft Excel, LibreOffice or a program you have written yourself.

You will also learn how to create diagnostics messages that will be displayed in the console output window of the WawiLib-PC application. The example uses this function to report the state changes of the on-board LED.

This demo also shows how to record the output of the sketch .print() statements in a disk file on your PC and the use of breakpoints in your sketch.

#### 1.2. Software and hardware requirements

The Arduino IDE (in this example 1.8.15) and WawiLib V2.0.x both need to be installed on your PC. The demo runs with licensed and unlicensed versions of WawiLib. During the grace period of 2 months, you can test and use all functions without registration. After this period registration is required in order to access all functions. At this time registration is free. In the future a small contribution might be required to register in order to support the website.

WawiLib supports multiple interface types: serial, software serial, USB, USB-native, TCP/IP, UDP/IP via cable or Wi-Fi. In this demo Wi-Fi is used as interface between WawiLib and an Arduino board. The protocol used is UDP/IP.

The hardware you need is an Arduino MKR1000, a USB programming cable and a Windows PC (32 or 64 bit). Examples that work with MKR1010, Arduino Wi-Fi shield and ESP8266 are also provided with WawiWifi. You also need a router with Wi-Fi capabilities that is connected to your PC. (The unfortunately obsolete Arduino Wi-Fi Shield is also supported by WawiLib.)

#### 1.3. Required user experience

This demo assumes that you are able to edit, compile and download Arduino programs. You should also have basic computer skills such as downloading and installing Windows programs. We will use Wi-Fi to connect to the Arduino board, therefore some basic knowledge of Ethernet and Wi-Fi networks is also required.

### 2. Installing the WawiLib software

This section describes the steps you have to follow in order to install the WawiLib program and the WawiWifi Arduino library. If both have been correctly installed on your PC, you can skip this section.

- $\checkmark$  Download the WawiLib installer from www.sylvestersolutions.com.
- $\Rightarrow$  Install WawiLib using the downloaded WawiLib32.msi or WawiLib64.msi installer.
- $\Rightarrow$  Start WawiLib.
- $\triangleright$  WawiLib will unpack the zipped WawiLib Arduino libraries and put them in the library directory of the Arduino IDE.
- $\Rightarrow$  Open the Arduino IDE.
- $\Rightarrow$  Check the presence of the installed libraries:

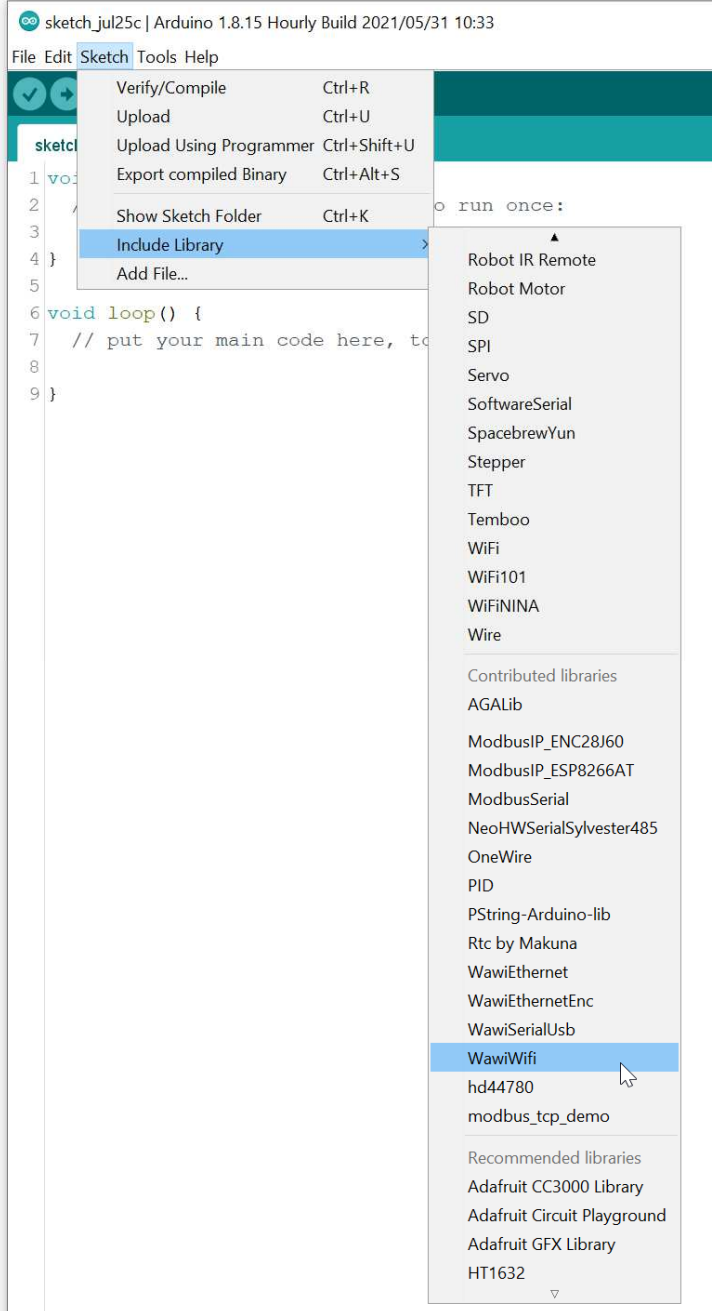

Fig. 2.1. Check the installation WawiWifi library in the Arduino IDE.

The libraries WawiSerialUsb, WawiEthernet and WawiWifi can be found in: C:\Users\[your user name]\Documents\Arduino\libraries.

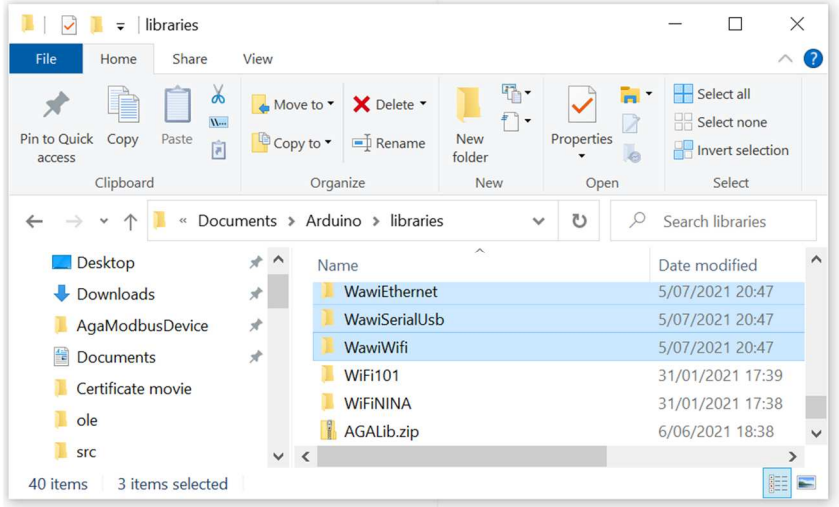

Fig. 2.2. Unpacked Libraries after installing WawiLib.

Note: 1) if, by exception, automatic installation of the libraries fails, you can manually unzip the WawiSererialUsb.zip, WawiEthernet.zip and WawiWifi.zip in the Documents\Arduino\Libraries directory. The libraries can be found in the installation directory of WawiLib.exe itself.

Note: 2) Manual installation of libraries can be triggered in the WawiLib menu "Settings\Preferences and license". In tab "WawiLib Arduino libraries" press the button "Install\Update WawiLib Libraries for Arduino".

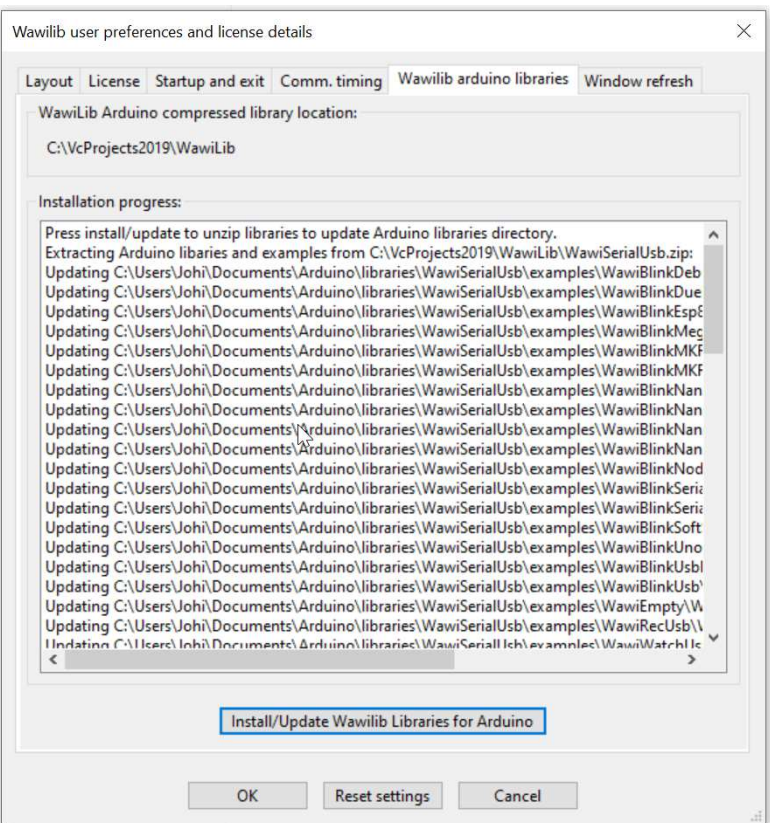

Fig. 2.3. Manual install of Arduino libraries.

### 3. Wi-Fi network setup

#### 3.1. Network layout

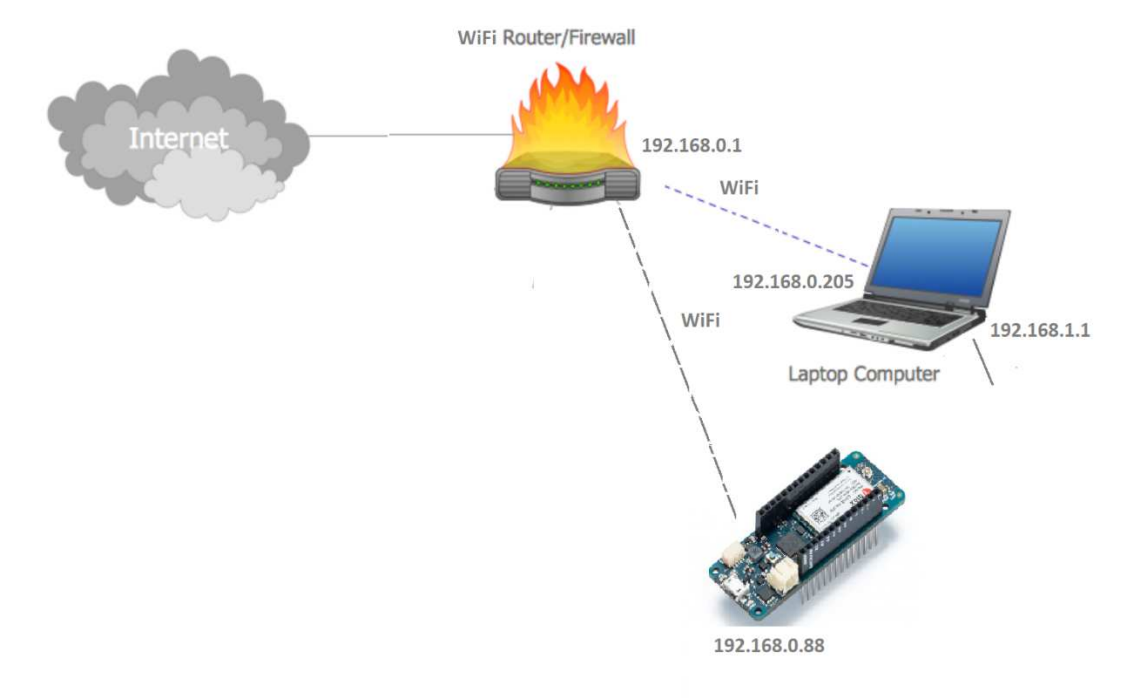

Fig. 3.1. Test network architecture overview.

In the drawing above you can see the demo test setup. The demo laptop is connected via Wi-Fi to the local network. There is also a Wi-Fi connection between the router (or switch) of the local network and the Arduino board.

 $\checkmark$  Make sure the Arduino board has power via USB or via a separate power supply.

#### 3.2. Identify your network parameters.

 $\checkmark$  Open a command line window on your PC: press magnification glass and type "CMD".

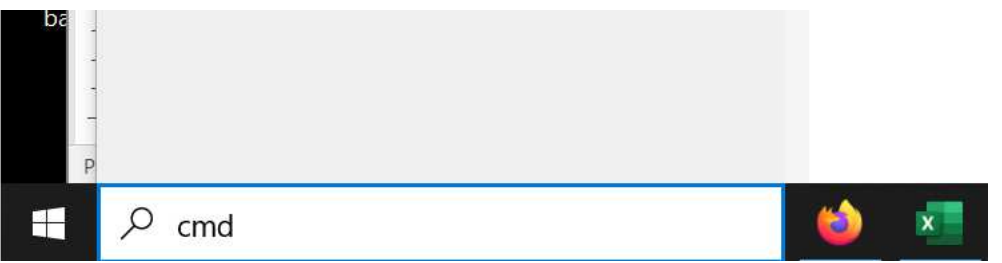

Fig. 3.2. Opening a console window.

 $\checkmark$  On the command prompt type "IPCONFIG".

```
C:\Users\Johi>ipconfig
Windows IP Configuration
Ethernet adapter Ethernet 2:
                               . . . : Media disconnected
   Media State . .
   Connection-specific DNS Suffix . : home
Wireless LAN adapter Local Area Connection* 2:
   Media State . . . . . . . . . . . Hedia disconnected
   Connection-specific DNS Suffix . :
Wireless LAN adapter Local Area Connection* 3:
   Media State . . . . . . . . . . . Media disconnected
   Connection-specific DNS Suffix . :
Wireless LAN adapter Wi-Fi 2:
   Connection-specific DNS Suffix . : telenet.be
   IPv6 Address. . . . . . . . . . . : 2a02:1811:cc8a:8200:9402:f451:b564:ee5a
   Temporary IPv6 Address. . . . . . : 2a02:1811:cc8a:8200:84b5:774d:4d90:3f5a
   Temporary IPv6 Address. . . . . . : 2a02:1811:cc8a:8200:d074:f5d5:c3c0:d5bb
   Temporary IPv6 Address. . . . . . : 2a02:1811:cc8a:8200:fdd3:2e18:383d:988e
   Link-local IPv6 Address . . . . . : fe80::9402:f451:b564:ee5a%19
   IPv4 Address. . . . . . . . . . . . 192.168.0.205
   Subnet Mask . . . . . . . . . . . : 255.255.255.0
   Default Gateway . . . . . . . . . : fe80::6802:b8ff:fe82:be61%19
                                       192.168.0.1
Ethernet adapter Bluetooth Network Connection:
   Media State . . . . . . . . . . . . Media disconnected
   Connection-specific DNS Suffix . :
```
C:\Users\Johi>

Fig. 3.3. Console window with output of "ipconfig" to enumerate available network adapters.

In the window above, we see that my demo PC has 2 Ethernet adapters connected to 2 different networks: On 192.168.1.1, there is a hardware Ethernet adapter linked to the network segment 192.168.1.X. (disconnected) On 192.168.0.205, there is an Adapter connected to the network segment 192.168.0.X.

In this demo I will use 192.168.0.X. If your network has different properties, replace 192.168.0. appropriately in the text below.

#### 3.3. Identify a free IP address on your local network segment

In this section we will use the command "ping" to identify a free network address on our network segment. First, we will ping the Ethernet adapter of the PC itself to see if ping works, then we will ping to 192.168.0.88 to see if there is a network adapter present on the address 192.168.0.88. If 192.168.0.88 is not used (timeout with ping), we can then use 192.168.0.88 as free Ethernet address for our Arduino network shield.

- $\checkmark$  Open a command window (as with the ipconfig CMD in the previous section).
- $\checkmark$  Type "ping 192.168.0.1".

As 192.168.0.1 the PC network adapter address we will see a positive result (response time < time out).

 $\checkmark$  Type "ping 192.168.0.88".

This command should time-out. If 192.168.0.88 does not time-out, replace .88 by other addresses (2...255) to find a free address on your local network segment:

> C:\Users\Johi>ping 192.168.0.88 Pinging 192.168.0.88 with 32 bytes of data: Reply from 192.168.0.205: Destination host unreachable. Reply from 192.168.0.205: Destination host unreachable. Reply from 192.168.0.205: Destination host unreachable. Reply from 192.168.0.205: Destination host unreachable. Ping statistics for 192.168.0.88: Packets: Sent = 4, Received = 4, Lost =  $\theta$  ( $\theta$ % loss), C:\Users\Johi>

Fig. 3.4. console window with output of "Ping" indicating 192.168.0.88 is not used.

### 4. Load Arduino board with demo sketch

Many of the Arduino libraries come with examples. WawiLib is not an exception. In this demo we will use WawiBlinkMkr1000UdpWifi.ino as demo sketch. Similar demos for other boards are available in the example sketches menu of the Arduino IDE.

 $\checkmark$  Open the example via the menu "File\Examples\WawiWifi\WawiBlinkMkr1000UdpWifi" in the Arduino IDE.

The largest part of the code is used to initialize the Wi-Fi library. The WawiLib specific part is there to create a WawiWifi object called WawiSrv:

```
// declare Arduino WiFi UDP communication object:
WiFiUDP server; 
// WawiLib communications object:
WawiWifi WawiSrv;
```
Fig. 4.1. Declaring WiFi UDP and WawiLib objects to manage communication with WawiLib-PC.

The function wawiVarDef is called (only 1 time) to look up the address and size of a variable in memory. You should not call "wawiVarDef" from your sketch. The call is done by WawiWifi in the background. (The macro wawiVar and wawiVarArray do the translation.)

```
// make variables of interest known to WawiLib:
// this function is used in WawiSrv.begin(....)
void wawiVarDef() 
{ 
     WawiSrv.wawiVar(delayOn); 
     WawiSrv.wawiVar(delayOff); 
     WawiSrv.wawiVar(blinkCounter); 
}
```
Fig. 4.2. Making variables visible to WawiLib in your sketch.

The statement WawiSrv.begin(…) initializes WawiWifi. The parameters are: the name of the function "wawiVarDef()", the initialized WiFiUDP server object and a name of your choice.

```
 // start UDP/IP server:
 server.begin(port); 
 // Setup WawiLib:
 Serial.println(F("E) Initializing WawiLib:")); 
 WawiSrv.begin(wawiVarDef, server, "MyArduino"); 
 Serial.println(F("-> Done"));
```
pinMode(LED, OUTPUT);

Fig. 4.3. Initialize of the WawiLib object calling begin().

On every pass of WawiSrv.loop(), a check is made to see if there are incoming WawiLib PC requests. In the same way WawiSrv.delay() splits the waiting interval into small delay segments with checks for incoming WawiLib requests after each segment. At each print statement, data is put on a buffer and sent to the PC if the buffer is full. The buffer is also flushed during the .loop() command.

```
void loop() 
{ 
     blinkCounter++; 
     WawiSrv.print("WawiSrv.Print() demo in loop() function, blinkcounter = "); 
     WawiSrv.println(blinkCounter);
```

```
 WawiSrv.println("LED is ON."); 
 digitalWrite(LED, HIGH); 
 WawiSrv.delay(delayOn); 
 WawiSrv.println("LED is OFF."); 
 digitalWrite(LED, LOW); 
 WawiSrv.delay(delayOff); 
 WawiSrv.loop();
```
}

Fig. 4.4. the main loop with .loop() commands and .delay() commands.

In order to make the demo work, you need to fill in several parameters determined by your local network and Wi-Fi configuration:

- $\checkmark$  Fill in the free IP address identified in the previous section (192.168.0.88).
- $\checkmark$  Modify ssid[] to the name of your wireless network (replace the text "--SSID--" & delete //).
- $\checkmark$  Modify key[] to the key of your wireless network (replace the text "--SSID KEY--" & delete //).
- $\checkmark$  Modify ipArd[] to the free IP address determined in the section above.
- $\checkmark$  Modify gateway[] to the IP address of the gateway identified in the section above.

```
// Wi-Fi parameters:
// char ssid[] = "--SSID--"; // network SSID (name)
// char key[] = "--SSID KEY--"; // network key
// the media access control (ethernet hardware) address for the shield:
byte mac[] = { 0xDE, 0xAD, 0xBE, 0xEF, 0xFE, 0x88 };
// the IP address of your Arduino shield:
byte ipArd[] = \{ 192, 168, 0, 88 \};
// communication port Arduino side for WawiLib communication (can be changed)
unsigned int port = 49152; 
// your router's gateway address:
byte gateway[] = \{ 192, 168, 0, 1 \};// your network subnet:
byte subnet[] = \{255, 255, 225, 0\};
// your dns
byte mydns[ ] = { 195, 130, 130, 5 }; // (not essential)
```
Fig. 4.5. parametrizing the WiFi connection and the fixed IP address.

- $\checkmark$  Compile WawiWifi and download the file to your Arduino board.
- $\checkmark$  Open a serial monitor window in the Arduino IDE and check the output.

| WawiBlinkMk                          |                                                                               |                    |                                                |
|--------------------------------------|-------------------------------------------------------------------------------|--------------------|------------------------------------------------|
|                                      | Fix Encoding & Reload<br>Manage Libraries                                     | $Ctrl + Shift + 1$ |                                                |
| delay(20                             | <b>Serial Monitor</b>                                                         | Ctrl+Shift+M       |                                                |
|                                      | <b>Serial Plotter</b>                                                         | Ctrl+Shift+L       |                                                |
| Serial.p<br>if (WiFi                 | WiFi101 / WiFiNINA Firmware Updater                                           |                    | $face: "$ ) ) ;                                |
| $\left\{ \right.$<br>Serial<br>while | Board: "Arduino MKR1000"<br>Port: "COM20 (Arduino MKR1000)"<br>Get Board Info |                    | $\mathcal{P}$<br>$\text{logram stopped.}$ ")); |
| $\mathcal{F}$<br>else<br>Serial      | Programmer: "AVRISP mkII"<br><b>Burn Bootloader</b>                           |                    | $\mathcal{E}$                                  |

Fig. 4.6. Open the serial monitor window.

Below you see the output of the Arduino sketch when it starts up:

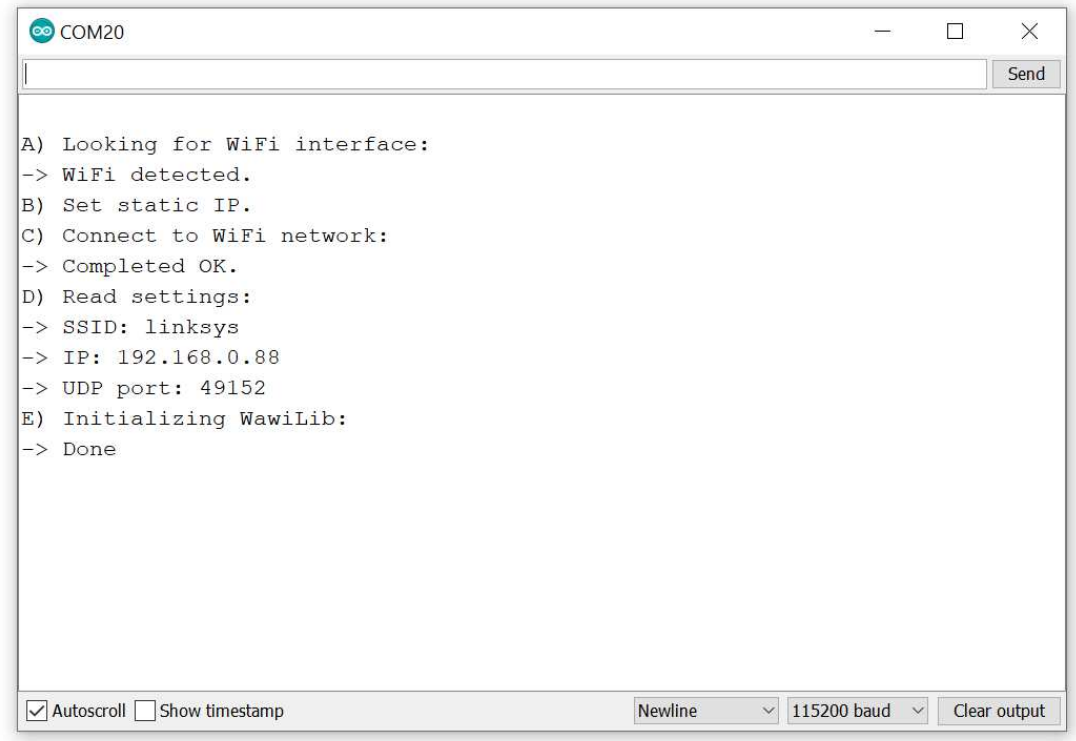

Fig. 4.7. Serial monitor output indicating an proper initialization of WawiLib in the Sketch.

 $\checkmark$  Validation: Ping to 192.168.0.88. There should be a timed response and not a time-out message.

```
C:\Users\Johi>ping 192.168.0.88
```

```
Pinging 192.168.0.88 with 32 bytes of data:
Reply from 192.168.0.88: bytes=32 time<1ms TTL=128
Reply from 192.168.0.88: bytes=32 time<1ms TTL=128
Reply from 192.168.0.88: bytes=32 time<1ms TTL=128
Reply from 192.168.0.88: bytes=32 time<1ms TTL=128
Ping statistics for 192.168.0.88:
    Packets: Sent = 4, Received = 4, Lost = \theta (0% loss),
Approximate round trip times in milli-seconds:
    Minimum = \thetams, Maximum = \thetams, Average = \thetams
```
#### C:\Users\Johi>

Fig. 4.8. Check the existence of Ethernet node 192.168.0.88. on the network (= ok).

 $\checkmark$  Check if the program was properly downloaded by looking at the LED on the board. It should blink 500ms on and 500ms off.

At this time we have an Arduino board that is properly connected to one of our network segments and correctly parametrized to go online and monitor and modify its (static) variables. In the next section we will go online, monitor and modify these variables. The LED on your Arduino board at I/O 6 should blink 500ms on 500ms off.

### 5. WawiLib user interface overview

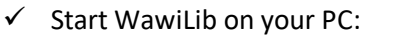

|            | WawiLib-PC [C:\Users\Johi\Documents\NoName.Wif]-[C:\Users\Johi\Documents\NoName.Wvf] |      |                          |                 |                   |                |                                    |                         |                |                                                       |          |       |         | П                    | $\times$           |
|------------|--------------------------------------------------------------------------------------|------|--------------------------|-----------------|-------------------|----------------|------------------------------------|-------------------------|----------------|-------------------------------------------------------|----------|-------|---------|----------------------|--------------------|
|            | File Edit Settings Help                                                              |      |                          |                 |                   |                |                                    |                         |                |                                                       |          |       |         |                      |                    |
| 砃          | B                                                                                    | ы    | 鬲                        | m               | $\lambda$         | f <sub>0</sub> | $\overline{a}$                     | $\overline{\mathbb{B}}$ | $\overline{b}$ | J.                                                    |          | ۰     | ¥       |                      |                    |
| <b>New</b> | Open                                                                                 | Save | Print                    | Copy            | Cut               | Paste          | Offline                            | Setup()                 | Loop()         | Write all                                             | Continue | brkpt | brkpt   |                      |                    |
|            | Available variables                                                                  |      |                          |                 | Interface/Ard. ID |                |                                    |                         |                | Variable name Actual value Write value Format Recorde |          |       | Brkp on |                      | Varia <sup>1</sup> |
|            |                                                                                      |      | 1                        |                 |                   |                |                                    |                         |                |                                                       |          |       |         |                      |                    |
|            |                                                                                      |      | 2                        |                 |                   |                |                                    |                         |                |                                                       |          |       |         |                      |                    |
|            |                                                                                      |      | 3                        |                 |                   |                |                                    |                         |                |                                                       |          |       |         |                      |                    |
|            |                                                                                      |      | 4                        |                 |                   |                |                                    |                         |                |                                                       |          |       |         |                      |                    |
|            |                                                                                      |      | 5                        |                 |                   |                |                                    |                         |                |                                                       |          |       |         |                      |                    |
|            |                                                                                      |      | 6                        |                 |                   |                |                                    |                         |                |                                                       |          |       |         |                      | $\checkmark$       |
|            |                                                                                      |      | $\overline{\phantom{a}}$ |                 |                   |                |                                    |                         |                |                                                       |          |       |         |                      | $\mathcal{P}$      |
| Index      | Time                                                                                 |      |                          | Node            |                   |                | Message                            |                         |                |                                                       |          |       |         |                      |                    |
| 000        | 7/07/2021 21:31:46.887                                                               |      |                          | Welcome         |                   |                | Welcome to WawiLib V2.0.1          |                         |                |                                                       |          |       |         |                      |                    |
| 001        | 7/07/2021 21:31:46.891                                                               |      |                          |                 |                   |                |                                    |                         |                |                                                       |          |       |         |                      |                    |
| 002        | 7/07/2021 21:31:47.043                                                               |      |                          | License details |                   |                |                                    |                         |                | License type: D = Premium; valid until 2021-8-14      |          |       |         |                      |                    |
| 003        | 7/07/2021 21:31:47.046                                                               |      |                          | License details |                   |                | License owner: john.do@mail.com    |                         |                |                                                       |          |       |         |                      |                    |
| 004        | 7/07/2021 21:31:47.048                                                               |      |                          | License details |                   |                | License serial number ----         |                         |                |                                                       |          |       |         |                      |                    |
| 005        | 7/07/2021 21:31:47.051                                                               |      |                          | License details |                   |                | -> #variables = unlimited          |                         |                |                                                       |          |       |         |                      |                    |
| 006        | 7/07/2021 21:31:47.054                                                               |      |                          | License details |                   |                | -> serial communication = yes      |                         |                |                                                       |          |       |         |                      |                    |
| 007        | 7/07/2021 21:31:47.056                                                               |      |                          | License details |                   |                |                                    |                         |                | -> TCP/IP-UDP-WiFi communication = yes                |          |       |         |                      |                    |
| 008        | 7/07/2021 21:31:47.059                                                               |      |                          | License details |                   |                | -> #recorded variables = unlimited |                         |                |                                                       |          |       |         |                      |                    |
| 009        | 7/07/2021 21:31:47.062                                                               |      |                          | License details |                   |                | $\rightarrow$ dll link = no        |                         |                |                                                       |          |       |         |                      |                    |
| 010        | 7/07/2021 21:31:47 065                                                               |      |                          |                 |                   |                |                                    |                         |                |                                                       |          |       |         |                      | $\mathcal{P}$      |
| ≺          |                                                                                      |      |                          |                 |                   | Offline        | Autowrite on                       |                         |                |                                                       |          |       |         | No interfaces active |                    |
|            | Enable breakpoints in sketch.                                                        |      |                          |                 |                   |                |                                    |                         |                | No data recorders No output recorders                 |          |       |         |                      |                    |

Fig. 5.1. WawiLib startup screen

The main window is split into 3 parts. The upper part contains a grid and a tree control, the bottom part contains a list box.

Once connected to the Arduino, the tree control shows all shared (static) variables in your sketch. In the grid control you enter the variables of your interest, the interface to be used, some parameters related to the variable itself and the data recorder(s) to be used. Drag & drop from the tree to the grid are also possible.

Interface and recorders can be configured using the "Settings" menu.

- WawiLib-PC [C:\Users\Johi\Documents\NoName.Wif]-[C:\Users\Johi\Documents\NoName.Wvf]  $\Box$  $\times$ File Edit Settings Help  $\overline{\mathbb{G}}$  $\overline{a}$ ō 6  $\blacksquare$  $\langle 0 \rangle$ Offline Setup() Loop() Write all Continue brkpt **New** Open Save Print Copy  $Cut$ Paste brkot **La constatat**  $Vari'$ Interface/Ard. ID Variable name Actual value Write value Format Recorder  $\mathbf{1}$  $\sqrt{v}$  Display formats  $\overline{2}$  $\checkmark$  Offline  $\overline{\mathbf{3}}$ Setup<sub>0</sub>  $\overline{4}$  $\overline{\phantom{a}}$  $loop()$  $\overline{\phantom{a}}$ Write row  $C + 1 + \lambda M$ Write selected fields Index Time Node Write all  $Alt+W$ 000 7/07/2021 21:31:46.887 Welcome  $Cut$  $CtrI+X$ 7/07/2021 21:31:46.891 001  $Ctrl + C$ Copy 7/07/2021 21:31:47.043  $2021 - 8 - 14$  $002$ License details  $Ctrl + V$ Paste 7/07/2021 21:31:47.046 003 License details Clear row(s) 004 7/07/2021 21:31:47.048 License details Insert row nos 7/07/2021 21:31:47.051 Licence details 006 7/07/2021 21:31:47.054 License details Insert rows 7/07/2021 21:31:47.056 License details 007 Delete row(s) ves License details 7/07/2021 21:31:47.059 008 Clear entire table 7/07/2021 21:31:47.062 009 License details Variable properties 7/07/2021 21:31:47 065  $^{010}$ Reset View<br>Offline Autowrite on No data recorders No output recorders No interfaces active
- $\checkmark$  Right click on the grid in the top window for additional options:

Fig. 5.2. WawiLib grid options.

Most of the options do not require additional comment, but the sub option "Display format" allows you to select various display formats for the variables in the grid.

The lower part is an output window used to report what WawiLib is doing. It is very handy if you have trouble going online on your board or if you want to see if a variable change was written to your Arduino board properly.

 $\checkmark$  Right click on the bottom window (output window) for additional options:

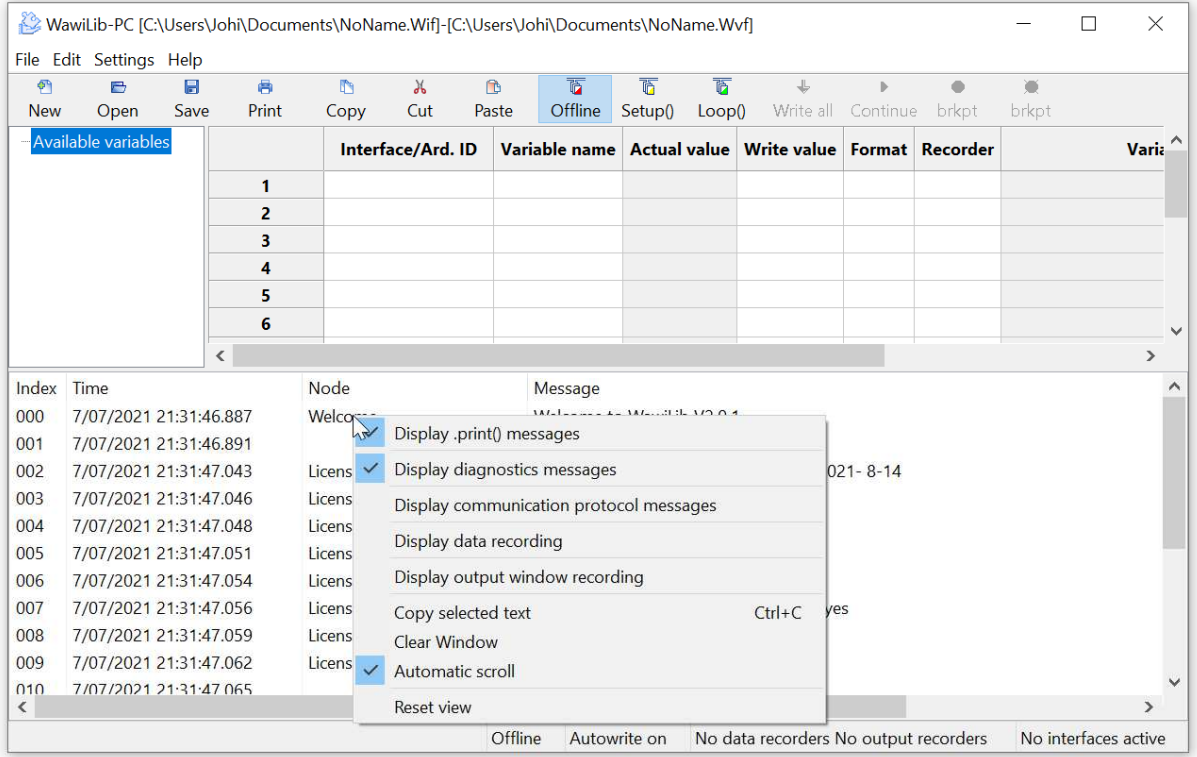

Fig. 5.3. WawiLib output window options.

In the figure above, you see the popup menu where you can enable and disable different tracing settings.

- Display .print() messages: display the output of WawiSrv.print() messages used in your sketch for diagnostics and other purposes.
- Display diagnostics messages: display the output of general WawiLib diagnostics messages.
- Display communication protocol messages: display the communication messages as they are exchanged between the PC and the Arduino board.
- Display data recording: display the data written to disk by the data recorders (log variables).
- Display output recording: display the data written to disk by the output recorders (log .println() output).
- Automatic scroll: If activated, WawiLib will automatically scroll to the latest message in the output window every time a new message arrives.

The image above gives an incomplete overview of the various fields. Therefor I will use a more extended case for the bottom status line. This is the output of the WawiDemoControllinoTcpCable demo also included with WawiLib. The demo uses an Ethernet TCP interface on an Controllino Arduino Mega 2560 compatible PLC with generic WS5100/5500 Ethernet connection.

| 59<br>New  | e<br>Open               | ы<br>Save               | 鬲<br>Print   | m<br>Copy                | $\chi$<br>Cut                                                                                                    | 商<br>Paste | $\overline{b}$<br>Offline |  | $\overline{\mathbb{R}}$<br>Setup() | 面<br>Loop() | 步                                                                                       | b.<br>Write all Continue                                                                | ٠<br>brkpt    | 逫<br>brkpt                                                 |                                                      |
|------------|-------------------------|-------------------------|--------------|--------------------------|----------------------------------------------------------------------------------------------------|------------|---------------------------|--|------------------------------------|-------------|-----------------------------------------------------------------------------------------|-----------------------------------------------------------------------------------------|---------------|------------------------------------------------------------|------------------------------------------------------|
|            | Etcp1\MyControllino     |                         | $\hat{}$     |                          |                                                                                                    |            |                           |  |                                    |             |                                                                                         |                                                                                         |               |                                                            |                                                      |
|            | Single variable         |                         |              |                          |                                                                                                    |            | Interface/Ard. ID         |  |                                    |             |                                                                                         | Variable name Actual value Write value                                                  | <b>Format</b> | <b>Recorder</b>                                            | Variable address and status                          |
|            | El cycleCounter         |                         |              | 1                        |                                                                                                    |            | tcp1/MyControllino        |  | wawiTimer0                         |             | 460                                                                                     |                                                                                         | <b>INT</b>    |                                                            | @wawiTimer0=0x056C [8 byte] x 1 -- VAR READING OK    |
|            | <b>E</b> blinkCounter   |                         |              | $\overline{2}$           |                                                                                                    |            | tcp1/MyControllino        |  | wawiTimer0Max                      |             | 500                                                                                     | 500                                                                                     | INT           | REC1                                                       | @wawiTimer0Max=0x0224 [2 byte] x 1 -- VAR READING    |
|            | El wawiTimer0           |                         |              | $\overline{3}$           |                                                                                                    |            | tcp1/MyControllino        |  | wawiTimer1                         |             | 1157                                                                                    |                                                                                         | INT           |                                                            | @wawiTimer1=0x055E [8 byte] x 1 -- VAR_READING_OK    |
|            | WawiTimerOMax           |                         |              | $\overline{4}$           |                                                                                                    |            | tcp1/MyControllino        |  | wawiTimer1Max                      |             | 2000                                                                                    | 2000                                                                                    | <b>INT</b>    |                                                            | @wawiTimer1Max=0x0222 [2 byte] x 1 -- VAR READING    |
|            | El wawiTimer1           |                         |              | 5                        |                                                                                                    |            |                           |  |                                    |             |                                                                                         |                                                                                         |               |                                                            |                                                      |
|            | H wawiTimer1Max         |                         |              | 6                        |                                                                                                    |            | tcp1/MyControllino        |  | cycleCounter                       |             | 614                                                                                     |                                                                                         | INT           |                                                            | @cycleCounter=0x0413 [2 byte] x 1 -- VAR READING OF  |
|            | <b>Array</b>            |                         |              | $\overline{7}$           |                                                                                                    |            |                           |  |                                    |             |                                                                                         |                                                                                         |               |                                                            |                                                      |
|            | message[029]            |                         |              | 8                        |                                                                                                    |            | tcp1/MyControllino        |  | controllino d[0]                   |             | $\mathbf{1}$                                                                            |                                                                                         | <b>INT</b>    |                                                            | @controllino d=0x0415 [1 byte] x 5 -- VAR READING OI |
|            | controllino d[0.4]      |                         |              | 9                        |                                                                                                    |            |                           |  |                                    |             |                                                                                         |                                                                                         |               |                                                            |                                                      |
|            | $-$ [1 byte] $\times$ 5 |                         |              | 10                       |                                                                                                    |            | tcp1/MyControllino        |  | controllino_d[1]                   |             | $\mathbf{0}$                                                                            |                                                                                         | INT           |                                                            | @controllino d=0x0415 [1 byte] x 5 -- VAR READING OI |
|            |                         | controllino d[0]        |              | 11                       |                                                                                                    |            | tcp1/MyControllino        |  | controllino_d[2]                   |             | $\mathbf{0}$                                                                            |                                                                                         | INT           |                                                            | @controllino_d=0x0415 [1 byte] x 5 -- VAR_READING_OI |
|            |                         | controllino d[1]        |              | 12                       |                                                                                                    |            | tcp1/MvControllino        |  | controllino d[3]                   |             | $\mathbf{1}$                                                                            |                                                                                         | INT           |                                                            | @controllino d=0x0415 [1 byte] x 5 -- VAR READING OI |
|            |                         | controllino_d[2]        |              | 13                       |                                                                                                    |            | tcp1/MyControllino        |  | controllino d[4]                   |             | $\overline{0}$                                                                          |                                                                                         | <b>INT</b>    |                                                            | @controllino_d=0x0415 [1 byte] x 5 -- VAR_READING_OI |
|            |                         | controllino d[3]        |              | 14                       |                                                                                                    |            |                           |  |                                    |             |                                                                                         |                                                                                         |               |                                                            |                                                      |
|            |                         | controllino_d[4]        |              | 15                       |                                                                                                    |            | tcp1/MyControllino        |  | message[029]                       |             | Hello world                                                                             |                                                                                         | <b>STRING</b> |                                                            | @message=0x0200 [1 byte] x 30 -- VAR READING OK - Y  |
|            | controllino relay[04]   |                         | $\checkmark$ | $\overline{\phantom{a}}$ |                                                                                                    |            |                           |  |                                    |             |                                                                                         |                                                                                         |               |                                                            | $\mathbf{r}$                                         |
| Index Time |                         |                         |              | Node                     |                                                                                                    |            |                           |  |                                    | Message     |                                                                                         |                                                                                         |               |                                                            | $\wedge$                                             |
| 013        | 10/07/2021 17:56:52.460 |                         |              |                          |                                                                                                    |            |                           |  |                                    |             |                                                                                         | tcp1/192.168.1.190-192.168.1.88/MyControllino @controllino ai = 0x3fe [1 byte] x 10     |               |                                                            |                                                      |
| 014        | 10/07/2021 17:56:52.469 |                         |              |                          |                                                                                                    |            |                           |  |                                    |             |                                                                                         | tcp1/192.168.1.190-192.168.1.88/MyControllino @wawiTimer0 = 0x56c [8 byte] x 1          |               |                                                            | Display .print() messages                            |
| 015        | 10/07/2021 17:56:52.478 |                         |              |                          |                                                                                                    |            |                           |  |                                    |             |                                                                                         | tcp1/192.168.1.190-192.168.1.88/MyControllino @wawiTimer0Max = 0x224 [2 byte] x 1       |               |                                                            | Display diagnostics messages                         |
| 016        | 10/07/2021 17:56:52.487 |                         |              |                          |                                                                                                    |            |                           |  |                                    |             |                                                                                         | tcp1/192.168.1.190-192.168.1.88/MyControllino @wawiTimer1 = 0x55e [8 byte] x 1          |               |                                                            | Display communication protocol messages              |
| 017        | 10/07/2021 17:56:52.496 |                         |              |                          |                                                                                                    |            |                           |  |                                    |             |                                                                                         | tcp1/192.168.1.190-192.168.1.88/MyControllino @wawiTimer1Max = 0x222 [2 byte] x 1       |               |                                                            |                                                      |
| 018        | 10/07/2021 17:56:52.670 |                         |              | REC <sub>1</sub>         |                                                                                                    |            |                           |  |                                    |             |                                                                                         |                                                                                         |               | opening file C:\Users\Johi\Documents\WawiDataRecorded.cs V | Display data recording                               |
| 019        | 10/07/2021 17:56:52.670 |                         |              | REC1                     |                                                                                                    |            |                           |  |                                    |             | write header: date time wawiTimer0Max (INT)                                             |                                                                                         |               | Display output window recording                            |                                                      |
| 020        | 10/07/2021 17:56:59.100 |                         |              |                          |                                                                                                    |            |                           |  |                                    |             | tcp1/192.168.1.190-192.168.1.88/MyControllino The running light completed cycle nr: 611 |                                                                                         |               | $Ctrl + C$<br>Copy selected text                           |                                                      |
| 021        | 10/07/2021 17:57:00.061 |                         |              | RFC1                     | tcp1/192.168.1.190-192.168.1.88/MyControllino [Row 2] Writing variable wawiTimer0Max=500 (INT) complete<br>tcp1/192.168.1.190-192.168.1.88/MyControllino [Row 4] Writing variable wawiTimer1Max=2000 (INT) complet |            |                           |  |                                    |             |                                                                                         | rec(o.t.): 10/07/2021 17:57:00 500                                                      |               |                                                            | Clear Window                                         |
| 022        | 10/07/2021 17:57:04.914 |                         |              |                          |                                                                                                    |            |                           |  |                                    |             |                                                                                         |                                                                                         |               |                                                            | Automatic scroll                                     |
| 023        | 10/07/2021 17:57:06.061 |                         |              |                          |                                                                                                    |            |                           |  |                                    |             |                                                                                         |                                                                                         |               |                                                            |                                                      |
| 024        | 10/07/2021 17:57:07.100 |                         |              |                          |                                                                                                    |            |                           |  |                                    |             |                                                                                         | tcp1/192.168.1.190-192.168.1.88/MyControllino The running light completed cycle nr: 612 |               |                                                            | <b>Reset view</b>                                    |
|            | 10/07/2021 17:57:10.032 |                         |              | REC1                     |                                                                                                    |            |                           |  |                                    |             |                                                                                         | rec(o,t,): 10/07/2021 17:57:10 500                                                      |               |                                                            |                                                      |
| 025<br>026 |                         | 10/07/2021 17:57:15.100 |              |                          |                                                                                                    |            |                           |  |                                    |             |                                                                                         | tcp1/192.168.1.190-192.168.1.88/MyControllino The running light completed cycle nr: 613 |               |                                                            |                                                      |

fig 5.4. WawiLib overview in a Controllino TCP configuration.

At the bottom of the WawiLib window there is a status line indicating the statuses of the application. The line is subdivided in different fields. I will describe the various fields using the example as displayed:

- "Loop()": the target status of the communication interfaces {"Offline", "Setup", "Loop" } Setup()=Arduino is executing setup function, Loop()=Arduino is executing Loop() function. Note: Variable exchange is only available in Loop() mode, .print() is available in Setup() and in Loop() modes.
- "Autowrite on": status Autowrite (See above; "ENTER" key triggers a variable write command for the line in the grid with the selected cell.)
- "REC1 [RECO\_WAIT\_TRIG] cnt=2": the status name of the recorder named REC1, its FSM (finite state machine) status (=no tags selected for recording). The actual number of data records written to disk or memory (memory for excel .XLM file format) is 2.
- "No output recorders": WawiLib can record .print() output from the sketch into an output file. In this case no recorders for this kind of data are defined.
- $\bullet$  "TCP=MyControllino=192.168.1.190-192.168.1.88/49152 [ITF\_LOOP]": An interface of type TCP is active. The library was initialized (WawiSrv.begin() function) with parameter value "MyControllino" for the name of the board. The interface card on the PC has IP 192.168.1.168 and the Arduino board has IP 192.168.1.88. TCP port 49152 is used on the Arduino/Controllino side. The actual status of the communication FSM (finite state machine) is ITF\_LOOP.

 "Msg.ok/.tot 708/708: There are 708 data telegrams exchanged OK between the Arduino on a total of 708 telegrams.

WawiLib supports multiple interfaces of multiple boards and multiple data recorders at the same time. Therefor the fields "TCP1[…]" and "REC1[…]" display the various recorders and various interfaces one after the other in an alternating way.

### 6. WawiLib communication link setup

One of the biggest challenges going online is to find the right port and the right settings. With this purpose in mind, WawiLib has a wizard to scan Ethernet IP/UDP ports with various settings to check for the presence of an Arduino board on the network.

- $\checkmark$  Open the automatic scan range settings dialog via "Settings\Communication interfaces".
- $\checkmark$  Select the tab "Ethernet UDP or TCP/IP communication scan settings".

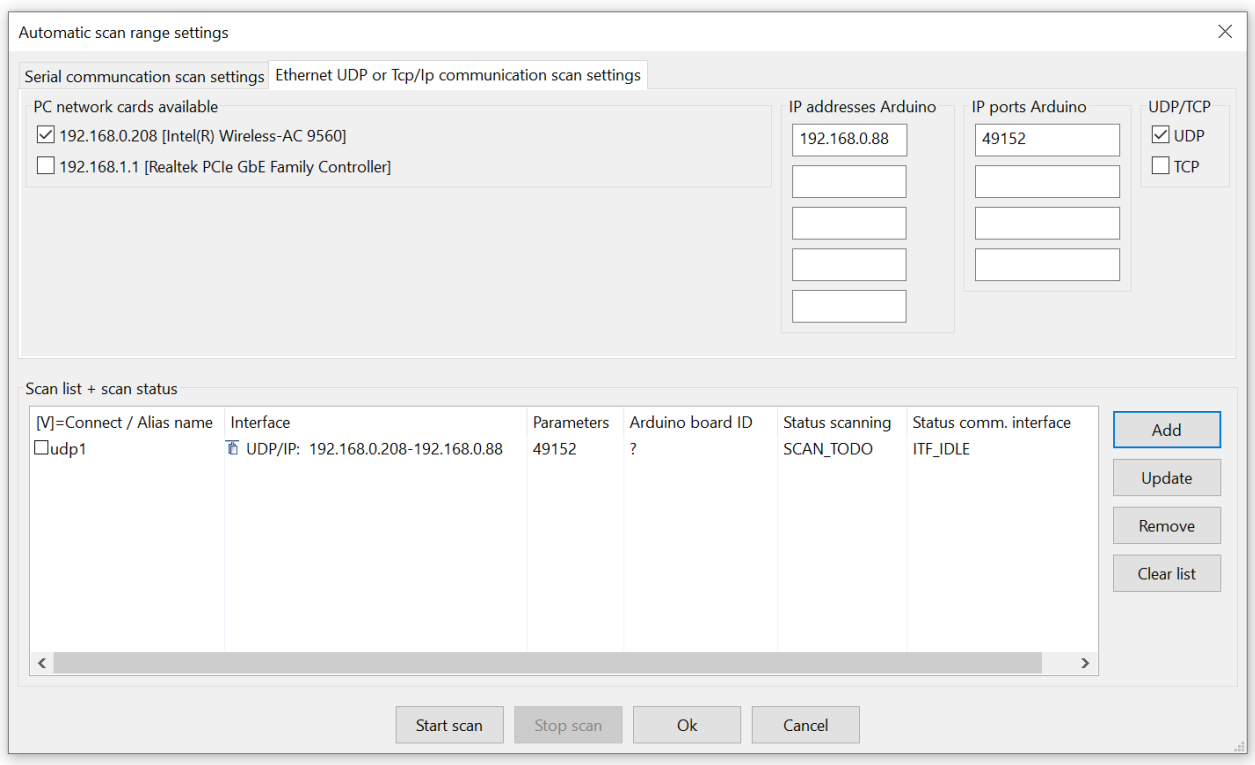

Fig. 6.1. Ethernet communication interface setup: scanning/setting up the connection.

- $\checkmark$  Check the PC network cards (adapters) to be used to look for the Arduino board interface.
- $\checkmark$  Fill in the IP address and the IP port as indicated above (determined in the previous section).
- $\checkmark$  Check "UDP" as protocol.
- $\checkmark$  Press "Add".
- $\checkmark$  Press "Start scan".
- $\checkmark$  Wait for the scan to complete.
- $\Rightarrow$  WawiLib will scan the network to discover Arduino boards on the net using the selected parameter(s). You can fill in multiple fields at one time, 'Add' will add all possible combinations of the parameters to the list box.
- $\Rightarrow$  If a connection was successfully identified, it will be shown with a green label in the 'interface' interface, if not, the label will become red after scanning.

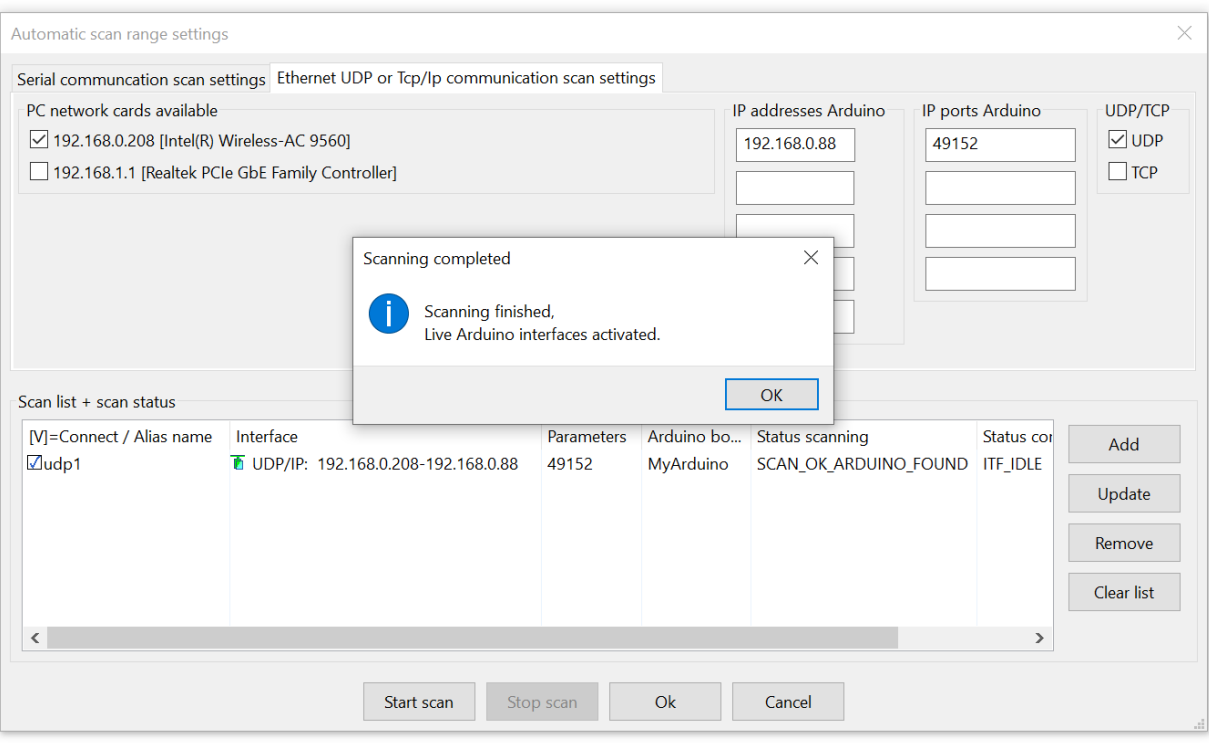

Fig. 6.3. Ethernet communication setup indicating successful link check.

 $\Rightarrow$  Click right on the mouse to make a pop-up menu appear:

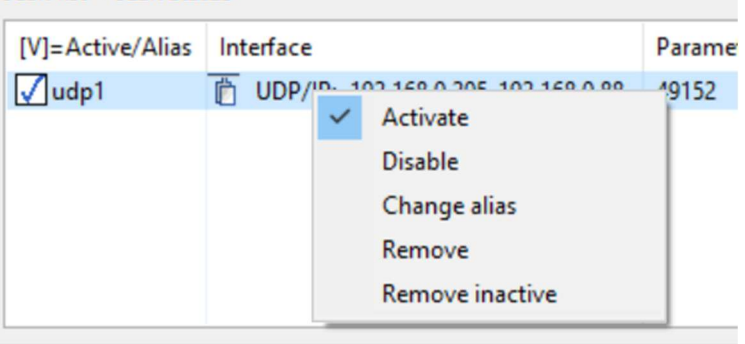

Fig. 6.4. Modify the status of a connection without or after scanning.

- Activate/Disable: makes this choice available in the main window (checked automatically after successful interface scan check).
- Change alias: change the connection name (UDP1 in this case).
- Remove inactive: remove all combinations that were not scanned successfully.

If all goes as planned, you should see a green icon indicating that the link was successfully verified. If the connection fails, you might want to re-try with your virus scanner disabled or with your Windows Firewall disabled. Checking for a very short period of time without firewall protection to identify the cause of the problem is relatively safe. Do not operate your PC without these safeties active for a longer period.

If the connection is OK but fails with the firewall activated, you need to change your firewall settings in order to let the traffic for WawiLib trough while blocking off other rogue network traffic.

 $\checkmark$  Press OK.

At this point the connection parameters are identified. The link will be effectively established once you press "Setup()" in the main window. WawiLib supports multiple boards and multiple connections at the same time. Serial, Ethernet and Wi-Fi connections can be operated together.

There is an obsolete Arduino Wi-Fi shield designed for the Uno, Mega and Due. Some of you might still have this type of shield. This shield has the bizarre property to send back a UDP answer message from a different port then the port where the message was received. You will see that many firewalls have issues with this particular type of behavior. The MKR1000 and MKR1010 nor the USB Wi-Fi Rev2 have this issue.

If you would want to use TCP instead of UDP, this is possible but I advise strongly against this. The performance of TCP on the Arduino shield is much slower compared to UDP. With UDP I get response times < 30ms, with TCP <300ms. The risk of UDP loosing frames is handled by the WawiWifi protocol itself at a higher level.

## 7. Read and write variables with WawiLib

#### 7.1. Watch variables

| <b>O</b><br><b>New</b>                                                                     | e<br>Open                                           | H<br>Save | 曲<br>Print   | m<br>Copy    | $\chi$<br>Cut | n.<br>Paste                                                                                               | <b>Th</b><br>Offline | 高<br>Setup()                                             | Ġ<br>Loop() | 业<br>Write all        | Continue | brkpt | 図<br>brkpt                |                           |  |  |  |
|--------------------------------------------------------------------------------------------|-----------------------------------------------------|-----------|--------------|--------------|---------------|----------------------------------------------------------------------------------------------------|----------------------|----------------------------------------------------------|-------------|-----------------------|----------|-------|---------------------------|---------------------------|--|--|--|
|                                                                                            | Available variables                                 |           | ⌒            |              |               | Interface/Ard. ID                                                                                         | Variable name        |                                                          |             | <b>Actual value</b>   |          |       | <b>Write value Format</b> | $V^{\wedge}$              |  |  |  |
|                                                                                            | digital via unitary distribution<br>Single variable |           |              | $\mathbf{1}$ |               | udp1/MyArduino                                                                                            | blinkCounter         |                                                          |             | 3196                  |          |       | INT                       | @blinkCounter=0x0240 [2 l |  |  |  |
|                                                                                            | delayOn                                             |           |              | 2            |               | udp1/MyArduino                                                                                            | delayOn              |                                                          |             | 0x01F4                |          |       | <b>HEX</b>                | @delayOn=0x0106 [2 byte]  |  |  |  |
|                                                                                            | E delayOff                                          |           |              | 3            |               | udp1/MyArduino                                                                                            | delayOff             |                                                          |             | 0b0000'0001 1111'0100 |          |       | <b>BIT</b>                | @delayOff=0x0104 [2 byte] |  |  |  |
|                                                                                            | blinkCounter                                        |           |              | 4            |               | udp1/MyArduino                                                                                            | ledStatus            |                                                          |             |                       |          |       |                           | @ledStatus=0x023F [1 byte |  |  |  |
|                                                                                            | <b>EledStatus</b>                                   |           |              | 5            |               |                                                                                                    |                      |                                                          |             |                       |          |       |                           |                           |  |  |  |
|                                                                                            | Array                                               |           | $\checkmark$ | ≺            |               |                                                                                                    |                      |                                                          |             |                       |          |       |                           | $\rightarrow$             |  |  |  |
| Index                                                                                      | <b>Time</b>                                         |           |              | Node         |               |                                                                                                    |                      |                                                          | Message     |                       |          |       |                           |                           |  |  |  |
| 2884                                                                                       | 25/07/2021 20:56:07.392                             |           |              |              |               | udp1/192.168.0.205-192.168.0.88/MyArduino                                                                 |                      | LED is ON.                                               |             |                       |          |       |                           |                           |  |  |  |
| 2885                                                                                       | 25/07/2021 20:56:07.897                             |           |              |              |               |                                                                                                    |                      | udp1/192.168.0.205-192.168.0.88/MyArduino<br>LED is OFF. |             |                       |          |       |                           |                           |  |  |  |
| 2886                                                                                       | 25/07/2021 20:56:08.408                             |           |              |              |               | udp1/192.168.0.205-192.168.0.88/MyArduino<br>WawiSrv.Print() demo in loop() function, blinkcounter = 3196 |                      |                                                          |             |                       |          |       |                           |                           |  |  |  |
| udp1/192.168.0.205-192.168.0.88/MyArduino<br>25/07/2021 20:56:08.408<br>LED is ON.<br>2887 |                                                     |           |              |              |               |                                                                                                    |                      |                                                          |             |                       |          |       |                           |                           |  |  |  |
| 2888                                                                                       | 25/07/2021 20:56:08.913                             |           |              |              |               | udp1/192.168.0.205-192.168.0.88/MyArduino                                                                 |                      |                                                          | LED is OFF. |                       |          |       |                           |                           |  |  |  |
|                                                                                            |                                                     |           |              |              |               |                                                                                                    |                      |                                                          |             |                       |          |       |                           | $\rightarrow$             |  |  |  |

Fig. 7.1. Add variables to the grid using drag & drop.

- $\checkmark$  Go online (press Setup()) on the top toolbar.
- Drag the variables *blinkCounter* and *delayOn* from the tree control to the grid.
- $\checkmark$  Alternative: enter the names of the variables of interest in the grid.
- $\checkmark$  Modify the display format as indicated in fig. 7.1.
- $\Rightarrow$  The "Interface/Arduino ID" column will be filled in automatically as there is only 1 board active.

(You can also click right and select "Available interfaces". All configured links can be selected using this menu. This option is necessary if you want to exchange data with multiple boards.)

#### 7.2. Modify variables

- $\checkmark$  Fill in 100 as new value for *delayOn* in the write column.
- $\checkmark$  Press "Write all".
- $\checkmark$  Click right mouse on the output window and enable display messages as below:

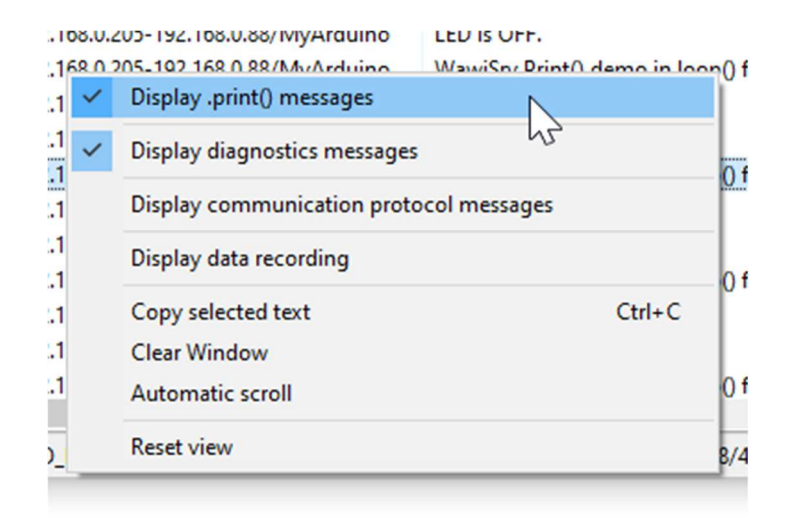

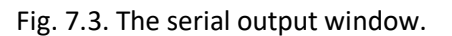

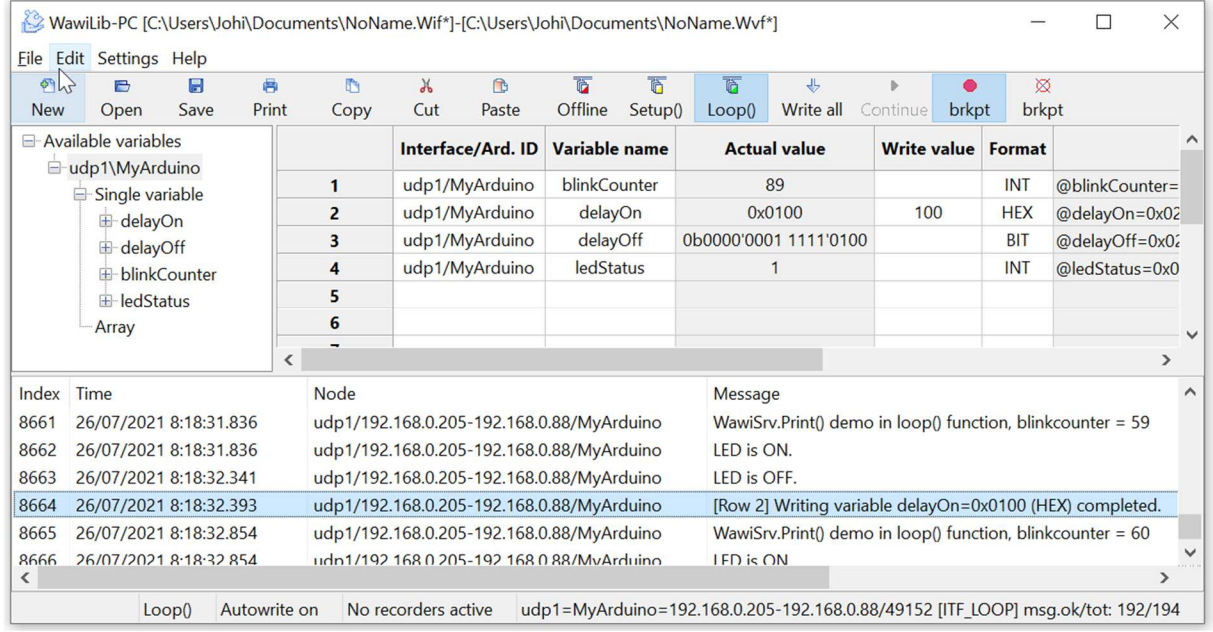

You should see the actual value of *delayOn* change to 100. The time the LED is on will change to 100ms.

Fig. 7.4. Change the value of delayOn to 100 (hex).

Look at the status bar at bottom of the window:

- $\circ$  WawiLib has changed to Loop() mode as the Sketch is executing its Loop() function.
- o "Autowrite" is on.
- $\circ$  UDP1 corresponds with an Arduino named "MyArduino" (see begin("...") in Sketch).
- $\circ$  192.168.0.205 is the PC address.
- o 192.168.0.88 is the Arduino address.
- o UDP port 49152 is used at Arduino side.
- o The status of the interface is "ITF\_LOOP ()".
- o 192 message exchanges between PC and Arduino have been executed ok.
- o 194 message exchanges PC and Arduino have been executed in total.

In the upper window, you will see the actual value of the variables. In the bottom window, you will see the communication telegrams that are exchanged with your Arduino board (provided tracing is enabled).

Look at the output window:

- $\Rightarrow$  On line 8664 you see feedback of your write operation.
- $\Rightarrow$  On the other lines you see the result of the WawiSrv.println(); statements in the sketch.

### 8. Record variables with WawiLib (introduction)

In this section, we will configure a data recorder to record the values of our parameters in an .xlsx file that is compatible with Microsoft Excel or LibreOffice calc.

- $\checkmark$  Select the menu "Settings/Data Recording"
- $\checkmark$  Select "Overwrite current data file"
- $\checkmark$  "xlsx: Excel/LibreOffice compatible spreadsheet" (and fill in the fields as indicated below)
- $\checkmark$  Press "Add"

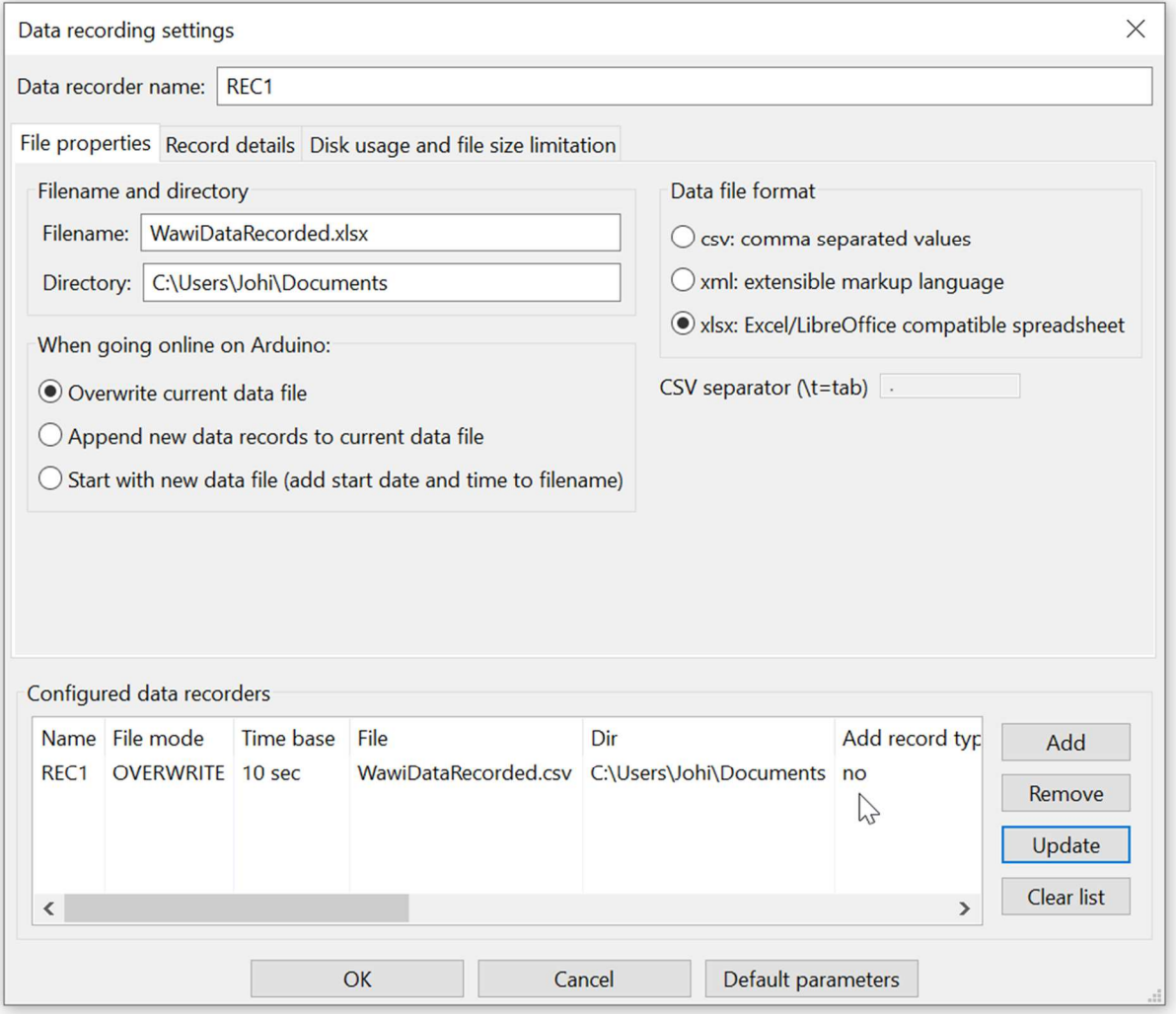

Fig. 8.1. The data recorder (for variables) setup dialog, main tab.

- $\checkmark$  Select the tab "Record Details" (fig. 8.2)
- $\checkmark$  Click on the line "REC1" in the list box.
- $\checkmark$  Enter 1.5 for the "recording interval (sec)" parameter field.
- $\checkmark$  Press "Update"

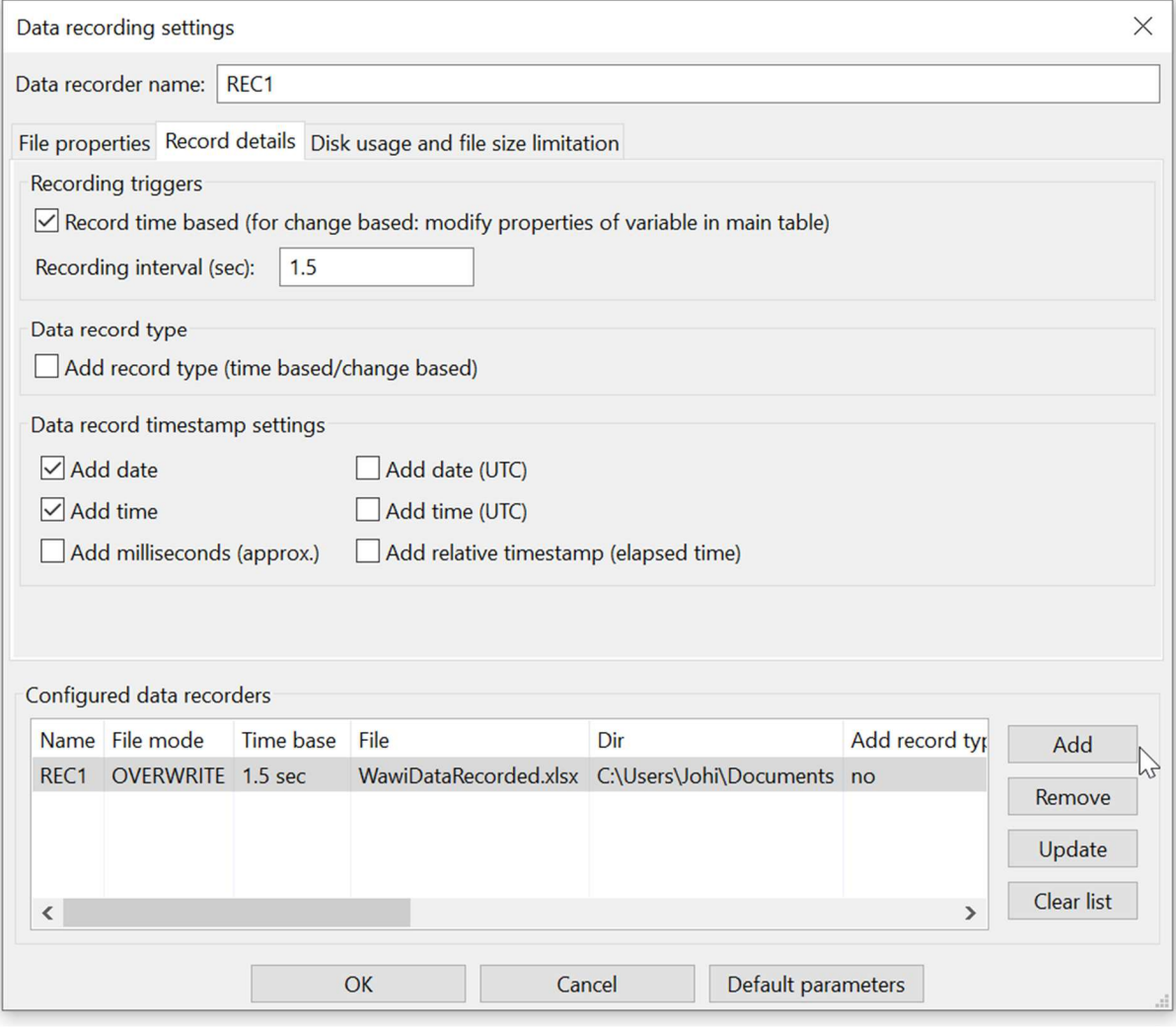

Fig. 8.2. The data recorder setup dialog, timing = 1.5 sec.

This will create a data recorder in line with your actual settings.

- $\checkmark$  Press "OK".
- $\checkmark$  Fill in the table as in fig. 8.3.
- $\checkmark$  Select all grid fields linked to variables in the recorder column.
- $\checkmark$  Click right
- $\checkmark$  "Available data recorders/Rec1".
- $\checkmark$  Note: You can also enter "REC1" in the fields for the variables in the Recorder column.

| $\Phi$<br><b>New</b> | Eile Edit Settings Help<br>B<br>Open | Θ<br>Save | 春<br>Print                                 | D.<br>Copy   | $\chi$<br>Cut | C<br>Paste        | <b>B</b><br>Offline                                                  | 下<br>Setup() | $\overline{a}$<br>Loop() | $+$<br>Write all Continue              | ۰<br>brkpt              | 図<br>brkpt                                          |                                                                         |                        |                       |               |
|----------------------|--------------------------------------|-----------|--------------------------------------------|--------------|---------------|-------------------|----------------------------------------------------------------------|--------------|--------------------------|----------------------------------------|-------------------------|-----------------------------------------------------|-------------------------------------------------------------------------|------------------------|-----------------------|---------------|
|                      | Available variables                  |           |                                            |              |               | Interface/Ard. ID |                                                                      |              |                          | Variable name Actual value Write value | Format                  | Recorder                                            | <b>Variable address and status</b>                                      |                        |                       |               |
|                      | de 1\MyArduino<br>Single variable    |           | $\mathbf{1}$                               |              |               | udp1/MyArduino    | blinkCounter<br>0x0066<br><b>HEX</b><br>delayOn<br>500<br><b>INT</b> |              |                          |                                        |                         | @blinkCounter=0x0340 [2 byte] x 1 -- VAR READING OK |                                                                         |                        |                       |               |
|                      | delayOn                              |           | 2                                          |              |               | udp1/MyArduino    |                                                                      |              |                          |                                        |                         |                                                     | @delayOn=0x0206 [2 byte] x 1 -- VAR READING OK -                        |                        |                       |               |
|                      | E delayOff                           |           | 3                                          |              |               | udp1/MyArduino    | delayOff                                                             |              | 500                      |                                        | <b>INT</b>              |                                                     | @delayOff=0x0204 [2 byte] x 1 -- VAR READING OK -                       |                        |                       |               |
|                      | + blinkCounter                       |           | 4                                          |              |               | udp1/MyArduino    | ledStatus                                                            |              | $\bf{0}$                 |                                        | <b>INT</b>              |                                                     | $A$ $A$ 335 $A$ $A$ $A$                                                 |                        | VAR READING OK -      |               |
|                      | EledStatus                           |           | 5                                          |              |               |                   |                                                                      |              |                          |                                        |                         |                                                     | Available interfaces                                                    | $\rightarrow$          |                       |               |
|                      | Array                                |           | $6\phantom{1}$                             |              |               |                   |                                                                      |              |                          |                                        |                         |                                                     | Available data recorders                                                | $\rightarrow$          | REC1                  |               |
|                      |                                      |           | $\overline{ }$<br>$\overline{\phantom{a}}$ |              |               |                   |                                                                      |              |                          |                                        |                         |                                                     | <b>Display formats</b>                                                  | $\rightarrow$          |                       | $\rightarrow$ |
|                      |                                      |           |                                            |              |               |                   |                                                                      |              |                          |                                        |                         | Write all<br>Cut<br>Copy<br>Paste                   | Write row<br>$Ctrl+W$<br>Write selected fields<br>$Alt+W$<br>$Ctrl + V$ | $Ctrl+X$<br>$Ctrl + C$ |                       |               |
|                      |                                      |           | Loop()                                     | Autowrite on |               |                   | REC1 [RECO ERR OPENING TARGET DATA] cnt=3                            |              |                          |                                        | $udp1 = MyArduino = 19$ |                                                     | Clear row(s)<br>Insert row                                              |                        | msg.ok/tot: 5267/5269 |               |
|                      |                                      |           |                                            |              |               |                   |                                                                      |              |                          |                                        |                         |                                                     | Insert rows<br>Delete row(s)                                            |                        |                       |               |
|                      |                                      |           |                                            |              |               |                   |                                                                      |              |                          |                                        |                         |                                                     | Clear entire table                                                      |                        |                       |               |
|                      |                                      |           |                                            |              |               |                   |                                                                      |              |                          |                                        |                         |                                                     | Variable properties                                                     |                        |                       |               |
|                      |                                      |           |                                            |              |               |                   |                                                                      |              |                          |                                        |                         |                                                     | <b>Reset View</b>                                                       |                        |                       |               |

Fig. 8.3. Select a data recorder for all the variables.

|                     |                                     |      |                                                            |      |                                           |          | WawiLib-PC [C:\Users\Johi\Documents\NoName.Wif*]-[C:\Users\Johi\Documents\NoName.Wvf*] |         |                     |        |                                                              |            |       | П                | $\times$ |               |
|---------------------|-------------------------------------|------|------------------------------------------------------------|------|-------------------------------------------|----------|----------------------------------------------------------------------------------------|---------|---------------------|--------|--------------------------------------------------------------|------------|-------|------------------|----------|---------------|
|                     | Eile Edit Settings Help             |      |                                                            |      |                                           |          |                                                                                        |         |                     |        |                                                              |            |       |                  |          |               |
| $\phi$              | B                                   | 晑    | 鬲                                                          | I    | $\chi$                                    | <b>n</b> | $\overline{a}$                                                                         | 商       |                     | 下      | $\downarrow$                                                 |            |       | 図                |          |               |
| New                 | Open                                | Save | Print                                                      | Copy | Cut                                       | Paste    | Offline                                                                                | Setup() |                     | Loop() | Write all                                                    | Continue   | brkpt | brkpt            |          |               |
|                     | Available variables                 |      |                                                            |      | Interface/Ard. ID                         |          | <b>Variable name</b>                                                                   |         | <b>Actual value</b> |        | <b>Write value</b>                                           | Format     |       | <b>Recorder</b>  |          | ∧             |
| e                   | d-udp1\MyArduino<br>Single variable |      | 1                                                          |      | udp1/MyArduino                            |          | blinkCounter                                                                           |         | 0x00C4              |        |                                                              | <b>HEX</b> |       | REC <sub>1</sub> | @blinl   |               |
|                     | delayOn                             |      | $\overline{2}$                                             |      | udp1/MyArduino                            |          | delayOn                                                                                |         | 500                 |        |                                                              | INT        |       | REC1             | @dela    |               |
|                     | E-delayOff                          |      | 3                                                          |      | udp1/MyArduino                            |          | delayOff                                                                               |         | 500                 |        |                                                              | INT        |       | REC <sub>1</sub> | @dela    |               |
|                     | <b>T</b> -blinkCounter              |      | 4                                                          |      | udp1/MyArduino                            |          | ledStatus                                                                              |         | 1                   |        |                                                              | <b>INT</b> |       | REC <sub>1</sub> | @ledS    |               |
|                     | 由 ledStatus                         |      | 5                                                          |      |                                           |          |                                                                                        |         |                     |        |                                                              |            |       |                  |          |               |
|                     | Array                               |      | 6                                                          |      |                                           |          |                                                                                        |         |                     |        |                                                              |            |       |                  |          |               |
|                     |                                     |      | $\overline{ }$<br>$\overline{\left\langle \right\rangle }$ |      |                                           |          |                                                                                        |         |                     |        |                                                              |            |       |                  | ⋗        |               |
| Index Time          |                                     |      |                                                            | Node | Message                                   |          |                                                                                        |         |                     |        |                                                              |            |       |                  |          |               |
| $\overline{\left(}$ |                                     |      |                                                            |      |                                           |          |                                                                                        |         |                     |        |                                                              |            |       |                  |          | $\rightarrow$ |
| Loop()              | Autowrite on                        |      |                                                            |      | REC1 [RECO ERR OPENING TARGET DATA] cnt=3 |          |                                                                                        |         |                     |        | udp1=MyArduino=192.168.0.205-192.168.0.88/49152 [ITF LOOP] m |            |       |                  |          |               |

Fig. 8.4. Select a data recorder for all the variables: result.

- $\checkmark$  Disable all the options in the output window (right click in output window):
- $\checkmark$  Enable "Display data recording" (fig. 8.5.)

| 168.0.2                 | Display .print() messages               |            |                       |
|-------------------------|-----------------------------------------|------------|-----------------------|
| 168.0.2                 |                                         |            |                       |
| 168.0.2                 | Display diagnostics messages            |            | iction, blink         |
| 168,0.2                 | Display communication protocol messages |            |                       |
| 168.0.2                 |                                         |            |                       |
| 168.0.2<br>$\checkmark$ | Display data recording                  |            | iction, blink         |
| 168.0.2<br>168,0.2      | Copy selected text                      | $Ctrl + C$ |                       |
| 168,0.2                 | Clear Window                            |            | iction, blink         |
| 168.0.2                 | <b>Automatic scroll</b>                 |            |                       |
| 168.0.2                 | <b>Reset view</b>                       |            |                       |
| 168.0.2                 |                                         |            | <b>Action</b> , blink |

Fig. 8.5. Enable recording reporting in the output window.

- $\checkmark$  Press "Setup()"
- $\checkmark$  Wait 15 seconds.
- $\Rightarrow$  You will now see the different values of the variables as they are written to the .xlsx file in the output window.
- $\checkmark$  Press "Offline"

|                          | Eile Edit Settings Help |                        |                                                     |                        |                   |                       |                           |              | [**]WawiLib-PC [C:\Users\Johi\Documents\NoName.Wif*]-[C:\Users\Johi\Documents\NoName.Wvf |                                          |               |                  | $\times$<br>□                                                                       |
|--------------------------|-------------------------|------------------------|-----------------------------------------------------|------------------------|-------------------|-----------------------|---------------------------|--------------|------------------------------------------------------------------------------------------|------------------------------------------|---------------|------------------|-------------------------------------------------------------------------------------|
| $\sigma$<br><b>New</b>   | B<br>Open               | $\blacksquare$<br>Save | 曲<br>Print                                          | $\blacksquare$<br>Copy | $\chi$<br>Cut     | $\mathbf{D}$<br>Paste | $\overline{a}$<br>Offline | 商<br>Setup() | 商<br>Loop()                                                                              | $\downarrow$<br>Write all Continue brkpt | b.<br>۰       | W<br>brkpt       |                                                                                     |
|                          | Available variables     |                        |                                                     |                        | Interface/Ard. ID |                       | <b>Variable name</b>      |              | <b>Actual value</b>                                                                      | <b>Write value</b>                       | <b>Format</b> | <b>Recorder</b>  | Variable addres                                                                     |
|                          | d-udp1\MyArduino        |                        | $\mathbf{1}$                                        |                        | udp1/MyArduino    |                       | blinkCounter              |              | 0x0212                                                                                   |                                          | <b>HEX</b>    | REC <sub>1</sub> | @blinkCounter=0x0340 [2 byte]                                                       |
|                          | Single variable         |                        | $\overline{2}$                                      |                        | udp1/MyArduino    |                       | delayOn                   |              | 500                                                                                      |                                          | <b>INT</b>    | REC <sub>1</sub> | @delayOn=0x0206 [2 byte] x 1 -                                                      |
|                          | delayOn<br>delayOff     |                        | $\overline{\mathbf{3}}$                             |                        | udp1/MyArduino    |                       | delayOff                  |              | 500                                                                                      |                                          | <b>INT</b>    | REC <sub>1</sub> | @delayOff=0x0204 [2 byte] x 1 -                                                     |
|                          | + blinkCounter          |                        | $\overline{4}$                                      |                        | udp1/MyArduino    |                       | ledStatus                 |              | $\overline{0}$                                                                           |                                          | <b>INT</b>    | REC1             | @ledStatus=0x033F [1 byte] x 1                                                      |
|                          | E-ledStatus             |                        | 5                                                   |                        |                   |                       |                           |              |                                                                                          |                                          |               |                  |                                                                                     |
|                          | Array                   |                        | $6\phantom{1}6$                                     |                        |                   |                       |                           |              |                                                                                          |                                          |               |                  |                                                                                     |
|                          |                         |                        | $\overline{\mathbf{z}}$<br>$\overline{\phantom{a}}$ |                        |                   |                       |                           |              |                                                                                          |                                          |               |                  | $\checkmark$<br>$\rightarrow$                                                       |
| Index                    | Time                    |                        | Node                                                |                        | Message           |                       |                           |              |                                                                                          |                                          |               |                  |                                                                                     |
| 000                      | 26/07/2021 9:33:15.999  |                        | REC1                                                |                        |                   |                       |                           |              | opening file C:\Users\Johi\Documents\WawiDataRecorded.xlsx for overwrite OK              |                                          |               |                  |                                                                                     |
| 001                      | 26/07/2021 9:33:15.999  |                        | REC <sub>1</sub>                                    |                        |                   |                       |                           |              | write header: date time blinkCounter (HEX) delayOn (INT) delayOff (INT) ledStatus (INT)  |                                          |               |                  |                                                                                     |
| 002                      | 26/07/2021 9:33:16.564  |                        | REC1                                                |                        |                   |                       |                           |              | rec(o.t.): 26/07/2021 9:33:17 0x01F9 500 500 0                                           |                                          |               |                  |                                                                                     |
| 003                      | 26/07/2021 9:33:18.053  |                        | REC1                                                |                        |                   |                       |                           |              | rec(o.t.): 26/07/2021 9:33:18 0x01FB 500 500 1                                           |                                          |               |                  |                                                                                     |
| 004                      | 26/07/2021 9:33:19.548  |                        | REC <sub>1</sub>                                    |                        |                   |                       |                           |              | rec(o.t.): 26/07/2021 9:33:20 0x01FC 500 500 0                                           |                                          |               |                  |                                                                                     |
| 005                      | 26/07/2021 9:33:21.053  |                        | REC1                                                |                        |                   |                       |                           |              | rec(o.t.): 26/07/2021 9:33:21 0x01FE 500 500 1                                           |                                          |               |                  |                                                                                     |
| 006                      | 26/07/2021 9:33:22.540  |                        | REC1                                                |                        |                   |                       |                           |              | rec(o.t.): 26/07/2021 9:33:23 0x01FF 500 500 0                                           |                                          |               |                  |                                                                                     |
| 007                      | 26/07/2021 9:33:24.029  |                        | REC1                                                |                        |                   |                       |                           |              | rec(o.t.): 26/07/2021 9:33:24 0x0201 500 500 1                                           |                                          |               |                  |                                                                                     |
| 008                      | 26/07/2021 9:33:25.518  |                        | REC1                                                |                        |                   |                       |                           |              | rec(o.t.): 26/07/2021 9:33:26 0x0202 500 500 0                                           |                                          |               |                  |                                                                                     |
| 009                      | 26/07/2021 9:33:27.077  |                        | REC1                                                |                        |                   |                       |                           |              | rec(o.t.): 26/07/2021 9:33:27 0x0204 500 500 1                                           |                                          |               |                  |                                                                                     |
| 010                      | 26/07/2021 9:33:28.568  |                        | REC1                                                |                        |                   |                       |                           |              | rec(o.t.): 26/07/2021 9:33:29 0x0205 500 500 0                                           |                                          |               |                  |                                                                                     |
| 011                      | 26/07/2021 9:33:30.059  |                        | REC1                                                |                        |                   |                       |                           |              | rec(o.t.): 26/07/2021 9:33:30 0x0207 500 500 1                                           |                                          |               |                  |                                                                                     |
| 012                      | 26/07/2021 9:33:31.544  |                        | REC1                                                |                        |                   |                       |                           |              | rec(o.t.): 26/07/2021 9:33:32 0x0208 500 500 0                                           |                                          |               |                  |                                                                                     |
| 013                      | 26/07/2021 9:33:33.036  |                        | REC1                                                |                        |                   |                       |                           |              | rec(o.t.): 26/07/2021 9:33:33 0x020A 500 500 1                                           |                                          |               |                  |                                                                                     |
| 014                      | 26/07/2021 9:33:34.526  |                        | REC <sub>1</sub>                                    |                        |                   |                       |                           |              | rec(o.t.): 26/07/2021 9:33:35 0x020B 500 500 1                                           |                                          |               |                  |                                                                                     |
| 015                      | 26/07/2021 9:33:36.080  |                        | REC1                                                |                        |                   |                       |                           |              | rec(o.t.): 26/07/2021 9:33:36 0x020C 500 500 0                                           |                                          |               |                  |                                                                                     |
| 016                      | 26/07/2021 9:33:37.572  |                        | REC1                                                |                        |                   |                       |                           |              | rec(o.t.): 26/07/2021 9:33:38 0x020E 500 500 0                                           |                                          |               |                  |                                                                                     |
| 017                      | 26/07/2021 9:33:39.056  |                        | REC1                                                |                        |                   |                       |                           |              | rec(o.t.): 26/07/2021 9:33:39 0x020F 500 500 0                                           |                                          |               |                  |                                                                                     |
| 018                      | 26/07/2021 9:33:40.544  |                        | REC1                                                |                        |                   |                       |                           |              | rec(o.t.): 26/07/2021 9:33:41 0x0211 500 500 1                                           |                                          |               |                  |                                                                                     |
| 019                      | 26/07/2021 9:33:41.711  |                        | REC1                                                |                        |                   |                       |                           |              | write footer: 26/07/2021 9:33:42 file closed: offline                                    |                                          |               |                  |                                                                                     |
| 020                      | 26/07/2021 9:33:41.724  |                        | REC1                                                |                        |                   |                       |                           |              | Save C:\Users\Johi\Documents\WawiDataRecorded.xlsx ok.                                   |                                          |               |                  |                                                                                     |
| $\overline{\phantom{a}}$ |                         |                        |                                                     |                        |                   |                       |                           |              |                                                                                          |                                          |               |                  | $\rightarrow$                                                                       |
|                          |                         | Offline                | Autowrite on                                        |                        |                   |                       | REC1 [RECO IDLE] cnt=45   |              |                                                                                          |                                          |               |                  | udp1=MyArduino=192.168.0.205-192.168.0.88/49152 [ITF OFFLINE] msg.ok/tot: 6984/6986 |

Fig. 8.6. The data recording mirrored in the output window.

 $\checkmark$  Open the recorded .xlsx file in LibreOffice calc:

| læ)                      |                                  |                            | WawiDataRecorded.xlsx - LibreOffice Calc                        |                                                                                                    |                        |                                   | □              | ×                                                                                      |
|--------------------------|----------------------------------|----------------------------|-----------------------------------------------------------------|----------------------------------------------------------------------------------------------------|------------------------|-----------------------------------|----------------|----------------------------------------------------------------------------------------|
| File                     | Edit<br>View                     | Insert                     | Sheet<br>Format<br>Styles                                       | Data<br>Tools                                                                                                    | Window                 | Help                              |                | <b>①×</b>                                                                              |
|                          |                                  |                            | Ŀ<br>X,                                                         | $\blacktriangleright$ A $\blacklozenge$ $\blacktriangleright$ $\blacktriangleright$ $\blacktriangleright$ $\blacktriangleright$ $\blacktriangleright$ $\blacktriangleright$ $\blacktriangleright$ $\blacktriangleright$ $\blacktriangleright$ $\blacktriangleright$ |                        | $\frac{Ab\zeta}{\zeta}$<br>聼<br>瞒 | $\cdot$ 1      | >                                                                                      |
| Calibri                  |                                  | 11                         | В<br>$\perp$                                                    | $\underline{\mathsf{U}}$   $\underline{\mathsf{A}}$ • $\mathsf{M}$ •   $\underline{\mathbb{E}}$ = $\underline{\mathbb{E}}$ =   $\underline{\mathbb{E}}$                                                                                                    |                        | $\frac{1}{2}$<br>듳<br>靐           | ≚              | $\left  \begin{array}{c} \hline \mathbf{e} \\ \hline \mathbf{e} \end{array} \right $ v |
| A <sub>2</sub>           |                                  | $f_X$<br>Σ<br>$\checkmark$ | 26/07/2021                                                      |                                                                                                    |                        |                                   |                |                                                                                        |
|                          | A                                | B                          | C                                                               | D                                                                                                    | E                      | F                                 |                |                                                                                        |
| $\mathbf{1}$             | date                             | time                       | blinkCounter (HEX) delayOn (INT) delayOff (INT) ledStatus (INT) |                                                                                                    |                        |                                   |                | $\rightleftarrows$                                                                     |
| $\overline{a}$           | 26/07/2021                       | 9:33:17                    | 0x01F9                                                          | 500                                                                                                    | 500                    |                                   | 0              | AA                                                                                     |
| 3                        | 26/07/2021                       | 9:33:18                    | 0x01FB                                                          | 500                                                                                                    | 500                    |                                   | $\mathbf{1}$   |                                                                                        |
| $\overline{4}$           | 26/07/2021                       | 9:33:20                    | 0x01FC                                                          | 500                                                                                                    | 500                    |                                   | $\overline{0}$ | Œ                                                                                      |
| 5                        | 26/07/2021                       | 9:33:21                    | 0x01FE                                                          | 500                                                                                                    | 500                    |                                   | $\mathbf{1}$   | $^\copyright$                                                                          |
| 6                        | 26/07/2021                       | 9:33:23                    | 0x01FF                                                          | 500                                                                                                    | 500                    |                                   | 0              | $f_X$                                                                                  |
| $\overline{7}$           | 26/07/2021 9:33:24               |                            | 0x0201                                                          | 500                                                                                                    | 500                    |                                   | $\mathbf{1}$   |                                                                                        |
| 8                        | 26/07/2021 9:33:26               |                            | 0x0202                                                          | 500                                                                                                    | 500                    |                                   | $\mathbf 0$    |                                                                                        |
| 9                        | 26/07/2021                       | 9:33:27                    | 0x0204                                                          | 500                                                                                                    | 500                    |                                   | $\mathbf{1}$   |                                                                                        |
| 10                       | 26/07/2021                       | 9:33:29                    | 0x0205                                                          | 500                                                                                                    | 500                    |                                   | 0              |                                                                                        |
| 11                       | 26/07/2021 9:33:30               |                            | 0x0207                                                          | 500                                                                                                    | 500                    |                                   | $\mathbf{1}$   |                                                                                        |
| 12                       | 26/07/2021                       | 9:33:32                    | 0x0208                                                          | 500                                                                                                    | 500                    |                                   | $\mathbf 0$    |                                                                                        |
| 13                       | 26/07/2021                       | 9:33:33                    | 0x020A                                                          | 500                                                                                                    | 500                    |                                   | $\mathbf{1}$   |                                                                                        |
| 14                       | 26/07/2021 9:33:35               |                            | 0x020B                                                          | 500                                                                                                    | 500                    |                                   | $\mathbf{1}$   |                                                                                        |
| 15                       | 26/07/2021                       | 9:33:36                    | 0x020C                                                          | 500                                                                                                    | 500                    |                                   | $\mathbf 0$    |                                                                                        |
| 16                       | 26/07/2021                       | 9:33:38                    | 0x020E                                                          | 500                                                                                                    | 500                    |                                   | $\mathbf 0$    |                                                                                        |
| 17                       | 26/07/2021 9:33:39               |                            | 0x020F                                                          | 500                                                                                                    | 500                    |                                   | 0              |                                                                                        |
| 18                       | 26/07/2021 9:33:41               |                            | 0x0211                                                          | 500                                                                                                    | 500                    |                                   | $\mathbf{1}$   |                                                                                        |
| 19                       | 26/07/2021 9:33:42               |                            | file closed: offline                                            |                                                                                                    |                        |                                   |                |                                                                                        |
| 20                       |                                  |                            |                                                                 |                                                                                                    |                        |                                   |                |                                                                                        |
| 21                       |                                  |                            |                                                                 |                                                                                                    |                        |                                   |                |                                                                                        |
| $\overline{\phantom{a}}$ |                                  |                            |                                                                 |                                                                                                    |                        |                                   | ١l             |                                                                                        |
| М                        | $\left  \cdot \right $<br>+<br>ь |                            | WawiLib Data                                                    |                                                                                                    |                        |                                   |                |                                                                                        |
|                          | Sheet 1 of 1                     |                            | PageStyle_WawiLib Data                                          | English (USA)                                                                                                    | $\mathbb{B}$<br>$\Box$ |                                   | $^{+}$         | 100%                                                                                   |

Fig. 8.7. File with recorded variables in .XLSX format opened in LibreOffice calc.

 $\checkmark$  Open the recorded .xlsx file in Microsoft Excel:

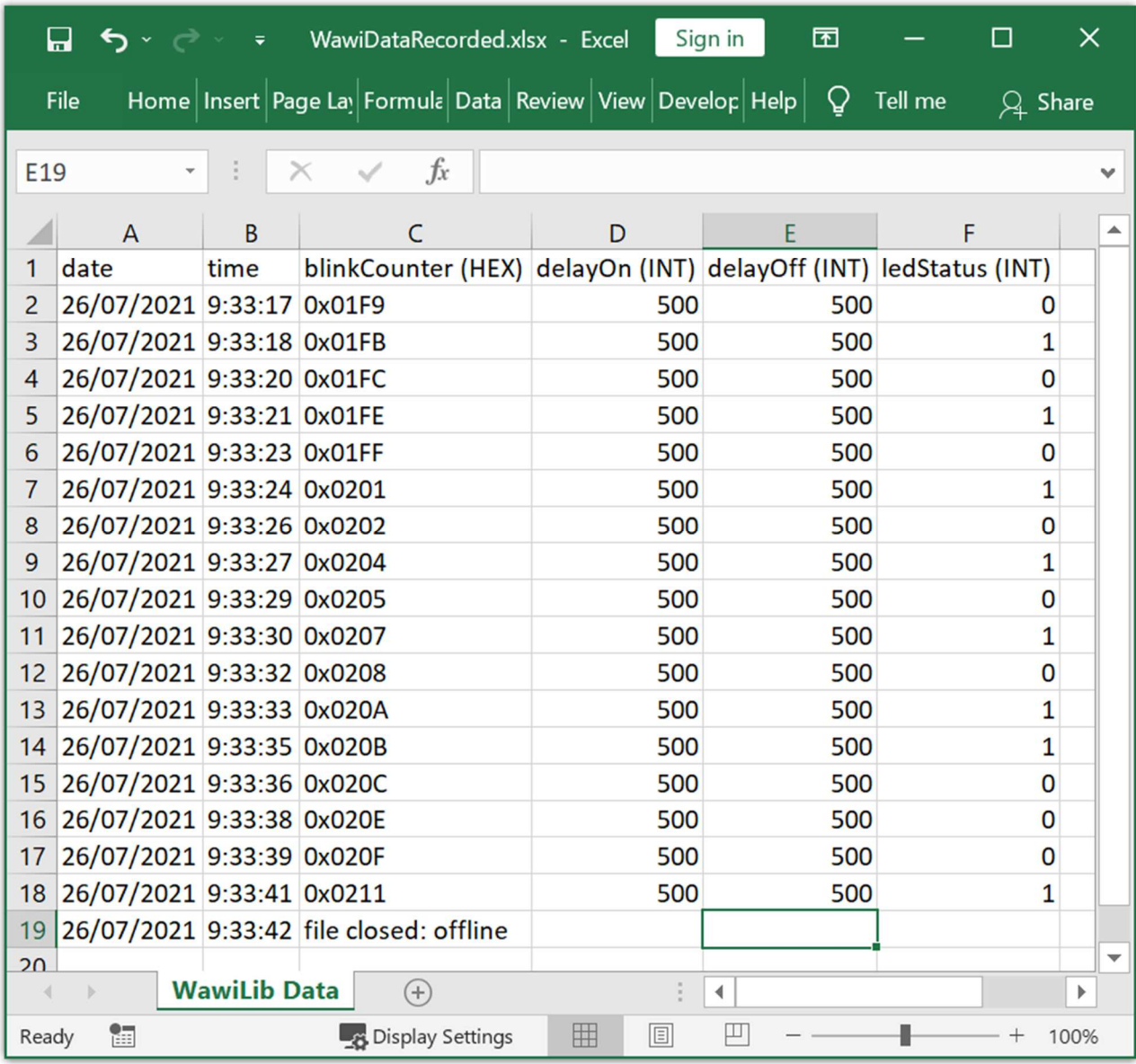

Fig. 8.8. File with recorded variables in .XLSX format opened in Microsoft Excel..

### 9. Record .print() output to file (introduction)

In this section, we will configure an output recorder to record the output of WawiSrv.print() statements to a .csv file.

- $\checkmark$  Open the menu "Settings/Output Recording" in the main window.
- $\checkmark$  Press "Clear list".
- $\checkmark$  Select as data file format in the first tab: "csv: comma separated values".
- $\checkmark$  Select "Overwrite current data file".
- $\checkmark$  Go to the second tab.
- $\checkmark$  Eanble "Arduino WawiSrv.print() messages" recording (see fig. 9.2.)
- $\checkmark$  Press "Add":

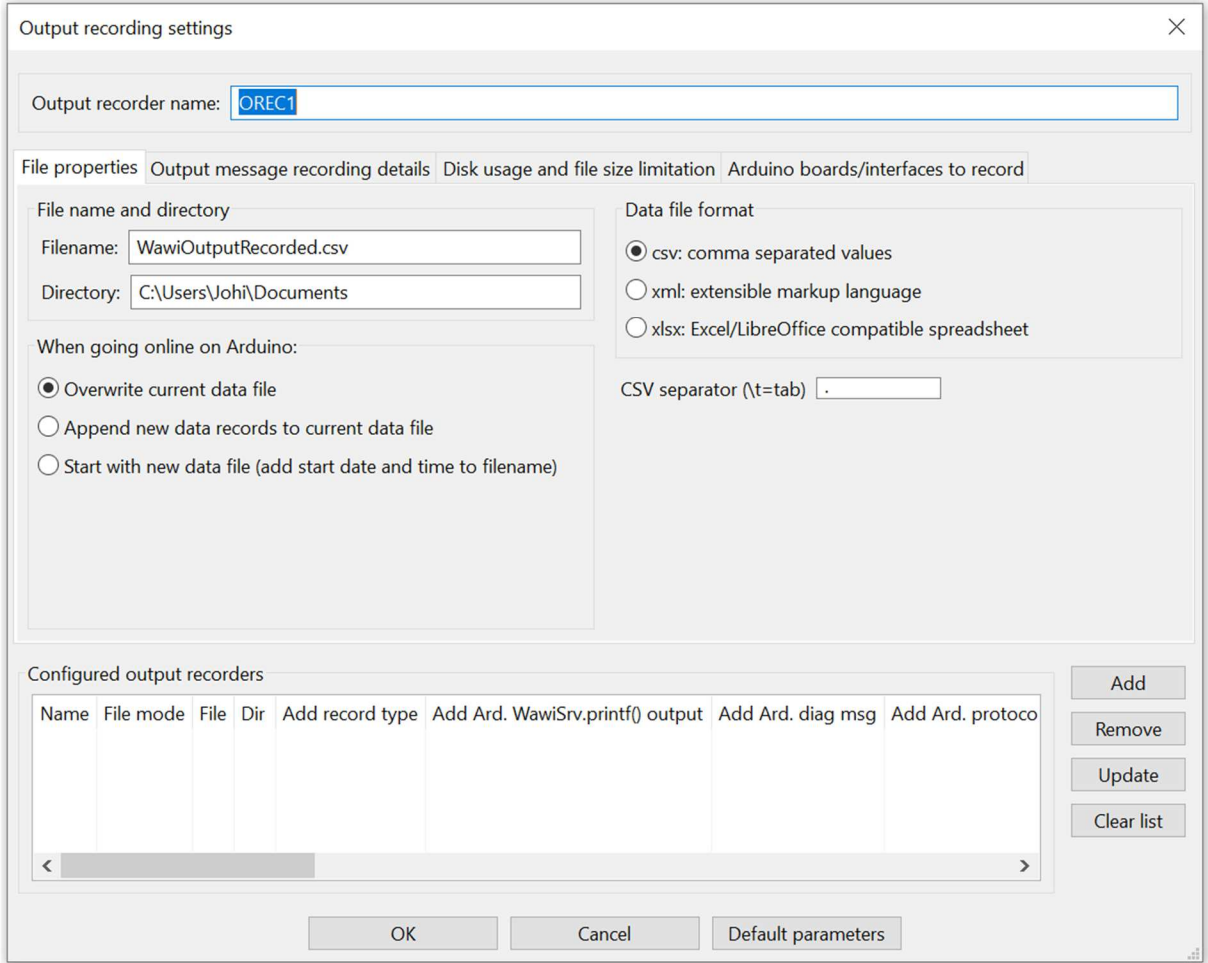

fig 9.1. Define a new output recorder.

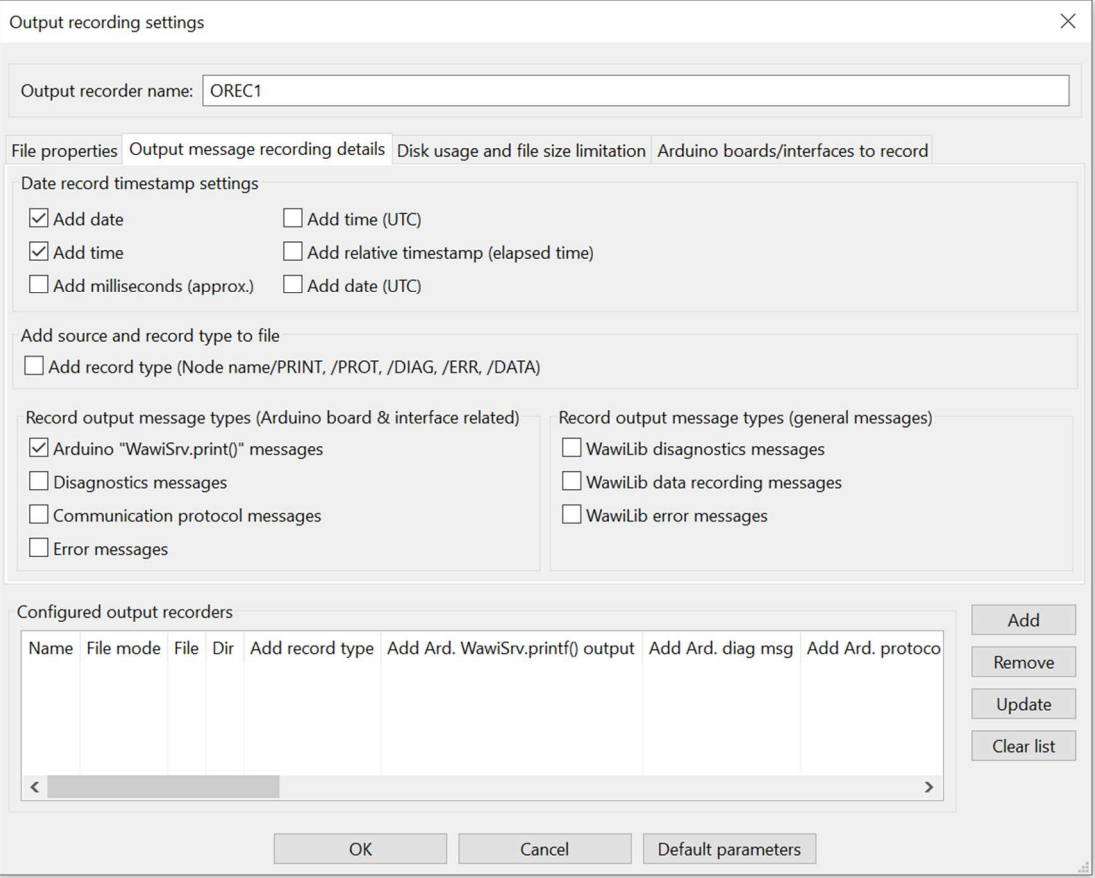

fig 9.2 Enable output "WawiSrv.print()" statements recording to disk file.

- $\checkmark$  Press "OK" to close the dialog box.
- $\checkmark$  Enable only "Display output window recording () and "Display .print() messages".

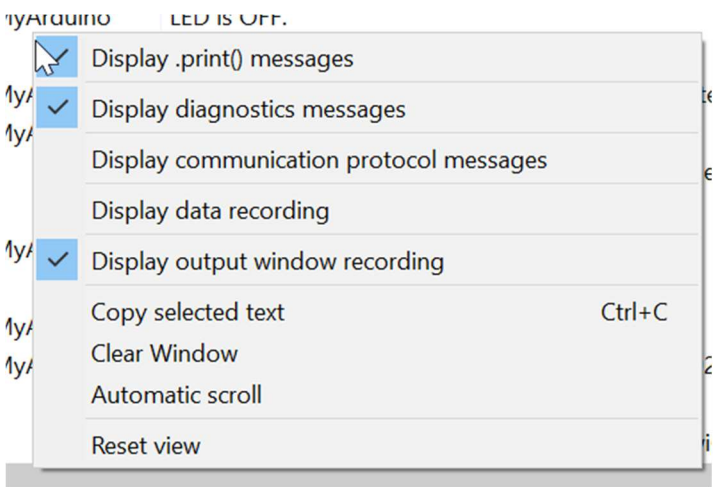

fig 9.3. Enable "Output recording" and "Display print messages" to the WawiLib output window.

- $\checkmark$  Press "Setup()".
- $\checkmark$  Wait 15 seconds
- $\checkmark$  Press "Offline"
	- $\Rightarrow$  You will now see the output of the .print() statements in the output window at the same time this info is also recorded to file.

 $\Rightarrow$  The LED on your board should blink 500ms on and 500ms off.

There is no link between the activation of the "Display output window recording" in the output window and the actual recording (=writing of the data to the file) on disk.

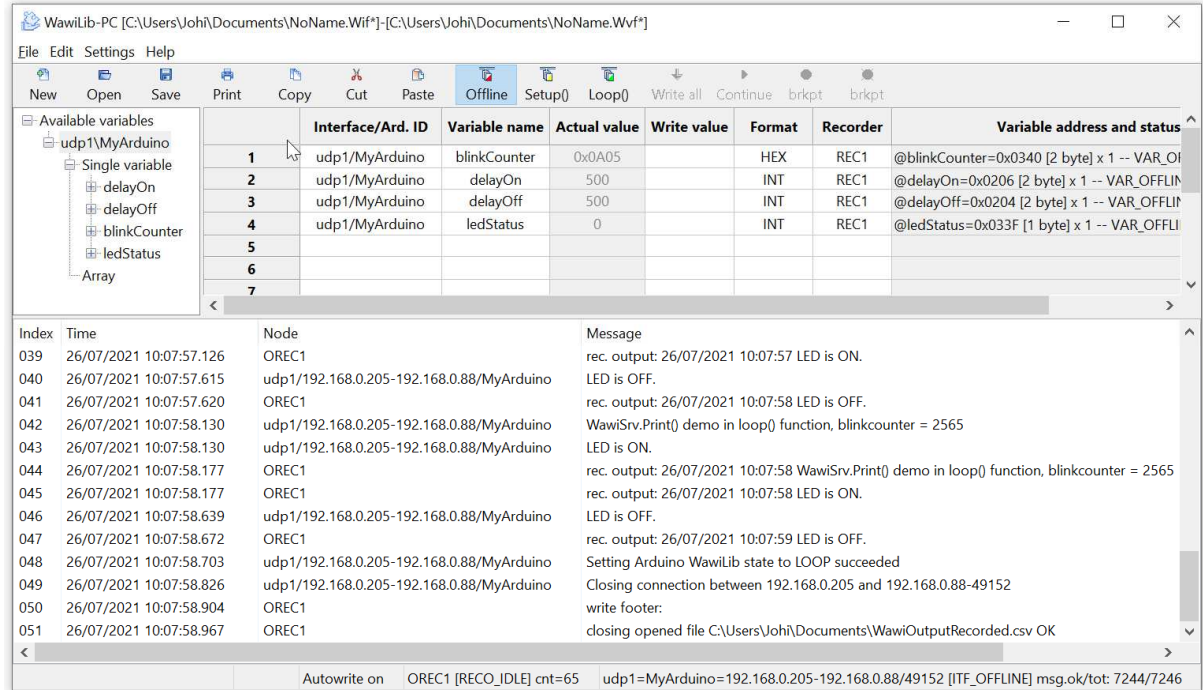

Fig 9.4. WawiLib output recording + tracing of output recording active.

```
/*
* Project Name: WawiBlinkMkr1000UdpWifi
* File: WawiBlinkMkr1000UdpWifi.ino
*
* Detailed manual:
* www.SylvesterSolutions.com\documentation -> "Getting started WawiLib WiFi.pdf"
*
* Description: demo file library for WawiWifi library.
* Lets you monitor and modify variables of different type and sizes.
* Uses WiFi to make connection with the Arduino board.
* Variables can be checked & modified with the WawiLib-PC software.
*
* Author: John Gijs.
* Created March 2020
* More info: www.sylvestersolutions.com
* Technical support: support@sylvestersolutions.com
* Additional info: info@sylvestersolutions.com
*/
#include <WawiWifi.h>
// WiFi parameters:
\frac{1}{\sqrt{2}} char ssid[] = "--SSID--"; \frac{1}{\sqrt{2}} network SSID (name)
// char key[] = "--SSID KEY--"; // network key
const char ssid[] = "telenet-F8665"; // my network SSID (name)
const char key[] = "vyzvveXbuh45"; // my network SSID (name of alternative 
network)
```

```
// the media access control (ethernet hardware) address for the shield:
byte mac[] = { 0xDE, 0xAD, 0xBE, 0xFE, 0xFE, 0x88 };
// the IP address of your Arduino shield:
byte ipArd[] = { 192, 168, 0, 88 }; 
// communication port Arduino side for WawiLib communication (can be changed)
unsigned int port = 49152; 
// your router's gateway address:
byte gateway [] = { 192, 168, 0, 1 };
// your network subnet:
byte subnet[] = { 255, 255, 225, 0 };
// your dns
byte mydns[ ] = { 195, 130, 130, 5 }; // your dns (not essential)
#define LED 6 
// declare communication object:
WiFiUDP server; 
// WawiLib communications object:
WawiWifi WawiSrv; 
// test variables for demo:
int delayOn = 500;
int delayOff = 500; 
int blinkCounter = 0; 
bool ledStatus; 
// make variables of interest known to WawiLib:
// this function is used in WawiSrv.begin(....)
void wawiVarDef() 
{ 
     WawiSrv.wawiVar(delayOn); 
     WawiSrv.wawiVar(delayOff); 
     WawiSrv.wawiVar(blinkCounter); 
     WawiSrv.wawiVar(ledStatus); 
} 
void printWiFiStatus(); 
void setup() 
{ 
    Serial.begin(115200);
     // wait for serial monitor window to connect & open or time-out:
    int holdTime = 10000;
    while (!Serial && holdTime > 0)
     { 
         delay(10); 
         holdTime -= 10; 
     } 
     Serial.println(F("\nA) Looking for WiFi interface:")); 
    if (WiFi.status() == WL NO SHIELD) { 
         Serial.println(F("-> WiFi not detected. Program stopped.")); 
         while (true);
```

```
 } 
     else
         Serial.println("-> WiFi detected."); 
     Serial.println(F("B) Set static IP. ")); 
     WiFi.config(ipArd, mydns, gateway, subnet); 
     Serial.println("C) Connect to WiFi network: "); 
     int status = WiFi.begin(ssid, key); 
     do
     { 
         Serial.println(F("-> Connecting ...")); 
         status = WiFi.begin(ssid, key); 
        int i = 0;
         do
         { 
              delay(1000); 
             status = WiFi.status();
        } while (i++ < 10 && status != WL CONNECTED);
     } while (status != WL_CONNECTED); 
     Serial.println(F("-> Completed OK.")); 
     Serial.println(F("D) Read settings: ")); 
     Serial.print("-> SSID: "); 
     Serial.println(WiFi.SSID()); 
     Serial.print("-> IP: "); 
     IPAddress ip = WiFi.localIP(); 
     Serial.println(ip); 
     Serial.print("-> UDP port: "); 
     Serial.println(port); 
     // start UDP/IP server:
     server.begin(port); 
     // Setup WawiLib:
     Serial.println(F("E) Initializing WawiLib:")); 
     WawiSrv.begin(wawiVarDef, server, "MyArduino"); 
     Serial.println(F("-> Done")); 
     pinMode(LED, OUTPUT); 
} 
void loop() 
{ 
     blinkCounter++; 
    WawiSrv.print("WawiSrv.Print() demo in loop() function, blinkcounter = ");
     WawiSrv.println(blinkCounter); 
     WawiSrv.println("LED is ON."); 
     ledStatus = HIGH; 
     digitalWrite(LED, ledStatus); 
     WawiSrv.delay(delayOn); 
     WawiSrv.println("LED is OFF."); 
     ledStatus = LOW; 
     digitalWrite(LED, ledStatus); 
     WawiSrv.delay(delayOff); 
     WawiSrv.loop(); 
}
```
#### fig 9.4. Minimal Arduino example WawiBlinkMkr1000UdpWifi.ino

 $\checkmark$  Press "Offline".

| 啊<br>New                 | $\Rightarrow$<br>Open                     | 晑<br>Save | 鬲<br>Print |                          | IN<br>Copy              | $\chi$<br>Cut                                                                                 | <b>n</b><br>Paste                            | 商<br>Offline | 商<br>Setup()         | 商<br>Loop() | Ł                                                                     | Write all Continue brkpt | ö<br>巡<br>brkpt                                                                                 |               |  |  |  |  |
|--------------------------|-------------------------------------------|-----------|------------|--------------------------|-------------------------|-----------------------------------------------------------------------------------------------|----------------------------------------------|--------------|----------------------|-------------|-----------------------------------------------------------------------|--------------------------|-------------------------------------------------------------------------------------------------|---------------|--|--|--|--|
|                          | Available variables                       |           | $\hat{}$   |                          |                         |                                                                                               | Interface/Ard. ID                            |              | <b>Variable name</b> |             | <b>Actual value</b>                                                   | <b>Recorder</b>          |                                                                                                 | Variable a    |  |  |  |  |
|                          | Ser1\My Arduino<br>Single variable        |           |            |                          | $\mathbf{1}$            |                                                                                               | ser1/My Arduino                              |              | delayOn              |             | 500                                                                   |                          | @delayOn=0x0202 [2 byte                                                                         |               |  |  |  |  |
|                          | E delayOn                                 |           |            |                          | $\overline{2}$          |                                                                                               | ser1/My Arduino                              |              | delayOff             |             | 500                                                                   |                          | @delayOff=0x0200 [2 byte                                                                        |               |  |  |  |  |
|                          | $\pm$ delayOff<br>$\pi$ Llink $C$ auntain |           | v          | $\overline{\phantom{a}}$ | $\overline{\mathbf{3}}$ |                                                                                               | ser1/My Arduino                              |              | blinkCounter         |             | 3641                                                                  |                          | @blinkCounter=0x02C3 [2 V                                                                       | $\rightarrow$ |  |  |  |  |
|                          | Index Time                                |           |            |                          | Node                    |                                                                                               | Message                                      |              |                      |             |                                                                       |                          |                                                                                                 |               |  |  |  |  |
| 3701                     | 11/07/2021 10:19:32.441                   |           |            |                          | OREC1                   |                                                                                               | rec. output: 11/07/2021 10:19:32 LED is ON.  |              |                      |             |                                                                       |                          |                                                                                                 |               |  |  |  |  |
| 3702                     | 11/07/2021 10:19:32.921                   |           |            |                          | OREC1                   |                                                                                               | rec. output: 11/07/2021 10:19:33 LED is OFF. |              |                      |             |                                                                       |                          |                                                                                                 |               |  |  |  |  |
| 3703                     | 11/07/2021 10:19:33.467                   |           |            |                          | OREC1                   |                                                                                               |                                              |              |                      |             |                                                                       |                          | rec. output: 11/07/2021 10:19:33 WawiSrv.Print() demo in loop() function, blinkcounter = 3635   |               |  |  |  |  |
| 3704                     | 11/07/2021 10:19:33.467                   |           |            |                          | OREC1                   |                                                                                               | rec. output: 11/07/2021 10:19:33 LED is ON.  |              |                      |             |                                                                       |                          |                                                                                                 |               |  |  |  |  |
| 3705                     | 11/07/2021 10:19:33.949                   |           |            |                          | OREC <sub>1</sub>       |                                                                                               | rec. output: 11/07/2021 10:19:34 LED is OFF. |              |                      |             |                                                                       |                          |                                                                                                 |               |  |  |  |  |
| 3706                     | 11/07/2021 10:19:34.432                   |           |            |                          | OREC1                   |                                                                                               |                                              |              |                      |             |                                                                       |                          | rec. output: 11/07/2021 10:19:34 WawiSrv.Print() demo in loop() function, blinkcounter = 3636   |               |  |  |  |  |
| 3707                     | 11/07/2021 10:19:34.432                   |           |            |                          | OREC1                   |                                                                                               | rec. output: 11/07/2021 10:19:34 LED is ON.  |              |                      |             |                                                                       |                          |                                                                                                 |               |  |  |  |  |
| 3708                     | 11/07/2021 10:19:34.975                   |           |            |                          | OREC1                   |                                                                                               | rec. output: 11/07/2021 10:19:35 LED is OFF. |              |                      |             |                                                                       |                          |                                                                                                 |               |  |  |  |  |
| 3709                     | 11/07/2021 10:19:35.460                   |           |            |                          | OREC1                   |                                                                                               |                                              |              |                      |             |                                                                       |                          | rec. output: 11/0//2021 10:19:35 WawiSrv.Print() demo in loop() function, blinkcounter = 363/   |               |  |  |  |  |
| 3710                     | 11/07/2021 10:19:35.460                   |           |            |                          | OREC1                   |                                                                                               | rec. output: 11/07/2021 10:19:35 LED is ON.  |              |                      |             |                                                                       |                          |                                                                                                 |               |  |  |  |  |
| 3711                     | 11/07/2021 10:19:35.945                   |           |            |                          | OREC1                   | rec. output: 11/07/2021 10:19:36 LED is OFF.                                                  |                                              |              |                      |             |                                                                       |                          |                                                                                                 |               |  |  |  |  |
| 3712                     | 11/07/2021 10:19:36.486                   |           |            |                          | OREC1                   | rec. output: 11/07/2021 10:19:36 WawiSrv.Print() demo in loop() function, blinkcounter = 3638 |                                              |              |                      |             |                                                                       |                          |                                                                                                 |               |  |  |  |  |
| 3713                     | 11/07/2021 10:19:36.486                   |           |            |                          | OREC1                   | rec. output: 11/07/2021 10:19:36 LED is ON.                                                   |                                              |              |                      |             |                                                                       |                          |                                                                                                 |               |  |  |  |  |
| 3714                     | 11/07/2021 10:19:36.970                   |           |            |                          | OREC1                   |                                                                                               | rec. output: 11/07/2021 10:19:37 LED is OFF. |              |                      |             |                                                                       |                          |                                                                                                 |               |  |  |  |  |
| 3715                     | 11/07/2021 10:19:37.454                   |           |            |                          | OREC1                   |                                                                                               |                                              |              |                      |             |                                                                       |                          | rec. output: $11/07/2021$ 10:19:37 WawiSrv.Print() demo in loop() function, blinkcounter = 3639 |               |  |  |  |  |
| 3716                     | 11/07/2021 10:19:37.454                   |           |            |                          | OREC1                   |                                                                                               | rec. output: 11/07/2021 10:19:37 LED is ON.  |              |                      |             |                                                                       |                          |                                                                                                 |               |  |  |  |  |
| 3717                     | 11/07/2021 10:19:37.997                   |           |            |                          | OREC1                   |                                                                                               | rec. output: 11/07/2021 10:19:38 LED is OFF. |              |                      |             |                                                                       |                          |                                                                                                 |               |  |  |  |  |
| 3718                     | 11/07/2021 10:19:38.483                   |           |            |                          | OREC1                   |                                                                                               |                                              |              |                      |             |                                                                       |                          | rec. output: $11/07/2021$ 10:19:38 WawiSrv.Print() demo in loop() function, blinkcounter = 3640 |               |  |  |  |  |
| 3719                     | 11/07/2021 10:19:38.483                   |           |            |                          | OREC1                   |                                                                                               | rec. output: 11/07/2021 10:19:38 LED is ON.  |              |                      |             |                                                                       |                          |                                                                                                 |               |  |  |  |  |
| 3720                     | 11/07/2021 10:19:38.967                   |           |            |                          | OREC1                   |                                                                                               | rec. output: 11/07/2021 10:19:39 LED is OFF. |              |                      |             |                                                                       |                          |                                                                                                 |               |  |  |  |  |
| 3721                     | 11/07/2021 10:19:39.508                   |           |            |                          | OREC1                   |                                                                                               |                                              |              |                      |             |                                                                       |                          | rec. output: 11/07/2021 10:19:39 WawiSrv.Print() demo in loop() function, blinkcounter = 3641   |               |  |  |  |  |
| 3722                     | 11/07/2021 10:19:39.508                   |           |            |                          | OREC1                   |                                                                                               | rec. output: 11/07/2021 10:19:39 LED is ON.  |              |                      |             |                                                                       |                          |                                                                                                 |               |  |  |  |  |
| 3723                     | 11/07/2021 10:19:39.991                   |           |            |                          | OREC1                   |                                                                                               | rec. output: 11/07/2021 10:19:40 LED is OFF. |              |                      |             |                                                                       |                          |                                                                                                 |               |  |  |  |  |
| 3724                     | 11/07/2021 10:19:40.413                   |           |            |                          | OREC1                   |                                                                                               | write footer:                                |              |                      |             |                                                                       |                          |                                                                                                 |               |  |  |  |  |
| 3725                     | 11/07/2021 10:19:40.475                   |           |            |                          | OREC1                   |                                                                                               |                                              |              |                      |             | closing opened file C:\Users\Johi\Documents\WawiOutputRecorded.csv OK |                          |                                                                                                 |               |  |  |  |  |
| $\overline{\phantom{a}}$ |                                           |           |            |                          |                         |                                                                                               |                                              |              |                      |             |                                                                       |                          |                                                                                                 | ↘             |  |  |  |  |

fig 9.5. Arduino output recording displayed in window.

 $\checkmark$  Open the file WawiOutputRecordd.csv from your "Documents" folder.

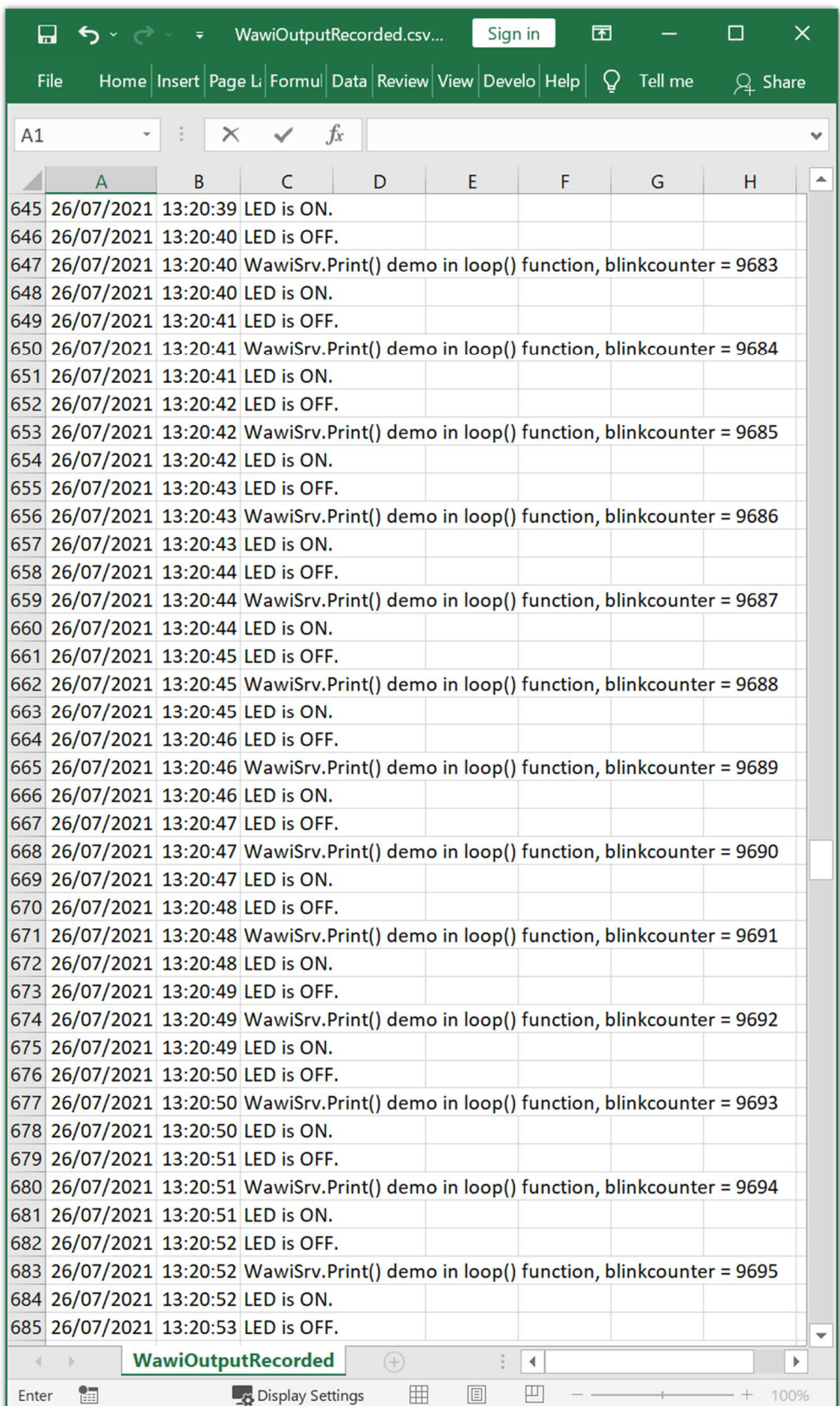

fig 9.6. Arduino output recording file opened in Excel.

If you like, you can write also to an XML database file and WawiLib also supports closing the file each hour so your recordings remain limited in file size.

### 10. WawiLib breakpoints (introduction)

Sometimes you want your code to stop at a certain point. Advanced debuggers have these functions standard. WawiLib is no substitute for these tools. However sometimes a simple breakpoint can come in handy. Therefor WawiLib contains a basic breakpoint functionality.

- $\checkmark$  Open the example File\Examples\WawiSerialUsb\WawiWifiBreakpoint.ino in the IDE.
- $\checkmark$  Compile and download the example.
- $\checkmark$  Connect WawiLib the board using "Settings\Communication interfaces" as in §5.
- $\checkmark$  Press "Setup()".

```
/*
* Project Name: WawiBlinkMkr1000UdpWifiBreakpoint
* File: WawiBlinkMkr1000UdpWifi.ino
*
* Detailed manual:
* www.SylvesterSolutions.com\documentation -> "Getting started WawiLib WiFi.pdf"
*
* Description: demo file library for WawiWifi library.
* Lets you monitor and modify variables of different type and sizes.
* Uses WiFi to make connection with the Arduino board.
* Variables can be checked & modified with the WawiLib-PC software.
* 
* This program will stop once it hit a breakpoint and can be resumed 
* using WawiLib-PC. 
* 
* Author: John Gijs.
* Created March 2020
* More info: www.sylvestersolutions.com
* Technical support: support@sylvestersolutions.com
* Additional info: info@sylvestersolutions.com
*/
#include <WawiWifi.h>
// WiFi parameters:
// char ssid[] = "--SSID--"; // network SSID (name)
// char key[] = "--SSID KEY--"; // network key
// the media access control (ethernet hardware) address for the shield:
byte mac\lceil = { 0xDE, 0xAD, 0xBE, 0xEF, 0xFE, 0x88 };
// the IP address of your Arduino shield:
byte ipArd[] = { 192, 168, 0, 88 }; 
// communication port Arduino side for WawiLib communication (can be changed)
unsigned int port = 49152; 
// your router's gateway address:
byte gateway[] = \{ 192, 168, 0, 1 \};// your network subnet:
byte subnet [] = { 255, 255, 225, 0 };
// your dns
byte mydns[ ] = { 195, 130, 130, 5 }; // your dns (not essential)
#define LED 6 
// declare communication object:
```
WiFiUDP server;

```
// WawiLib communications object:
WawiWifi WawiSrv; 
// test variables for demo:
int delayOn = 500; 
int delayOff = 500;
int blinkCounter = 0;
bool ledStatus; 
// make variables of interest known to WawiLib:
// this function is used in WawiSrv.begin(....)
void wawiVarDef() 
{ 
     WawiSrv.wawiVar(delayOn); 
     WawiSrv.wawiVar(delayOff); 
     WawiSrv.wawiVar(blinkCounter); 
     WawiSrv.wawiVar(ledStatus); 
} 
void printWiFiStatus(); 
void setup() 
{ 
    Serial.begin(115200);
     // wait for serial monitor window to connect & open or time-out:
    int holdTime = 10000;
    while (!Serial && holdTime > 0)
     { 
         delay(10); 
        holdTime - = 10;
     } 
     Serial.println(F("\nA) Looking for WiFi interface:")); 
    if (WiFi.status() == WL NO SHIELD) { 
         Serial.println(F("-> WiFi not detected. Program stopped.")); 
         while (true); 
     } 
     else
         Serial.println("-> WiFi detected."); 
     Serial.println(F("B) Set static IP. ")); 
     WiFi.config(ipArd, mydns, gateway, subnet); 
     Serial.println("C) Connect to WiFi network: "); 
     int status = WiFi.begin(ssid, key); 
     do
     { 
         Serial.println(F("-> Connecting ...")); 
        status = WiFi.begin(ssid, key);int i = 0:
         do
\{ delay(1000); 
              status = WiFi.status(); 
         } while (i++ < 10 && status != WL_CONNECTED); 
     } while (status != WL_CONNECTED); 
     Serial.println(F("-> Completed OK."));
```

```
 Serial.println(F("D) Read settings: ")); 
     Serial.print("-> SSID: "); 
     Serial.println(WiFi.SSID()); 
     Serial.print("-> IP: "); 
     IPAddress ip = WiFi.localIP(); 
     Serial.println(ip); 
     Serial.print("-> UDP port: "); 
     Serial.println(port); 
     // start UDP/IP server:
     server.begin(port); 
     // Setup WawiLib:
     Serial.println(F("E) Initializing WawiLib:")); 
     WawiSrv.begin(wawiVarDef, server, "MyArduino"); 
     Serial.println(F("-> Done")); 
     pinMode(LED, OUTPUT); 
     // Enable/disable breakpoints at startup:
     // (remove comment to activate)
     // WawiSrv.wawiBreakDisable(); 
     // WawiSrv.wawiBreakEnable(); 
} 
void loop() 
{ 
     blinkCounter++; 
     WawiSrv.print("WawiSrv.Print() demo in loop() function, blinkcounter = "); 
     WawiSrv.println(blinkCounter); 
     WawiSrv.println("LED is ON."); 
     ledStatus = HIGH; 
     digitalWrite(LED, ledStatus); 
     WawiSrv.delay(delayOn); 
    if (blinkCounter % = = 0)
         WawiSrv.wawiBreak(1, "Break after led is on"); 
     WawiSrv.println("LED is OFF."); 
     ledStatus = LOW; 
    digitalWrite(LED, ledStatus);
     WawiSrv.delay(delayOff); 
    if (blinkCounter % 10 == 0)
         WawiSrv.wawiBreak(2, "Break after led is off"); 
     WawiSrv.loop(); 
}
```
fig 10.1. WawiLib breakpoint support demo.

 $\checkmark$  Add the variables to the grid as indicated in fig. 10.2.

 $\checkmark$  Press "Setup()".

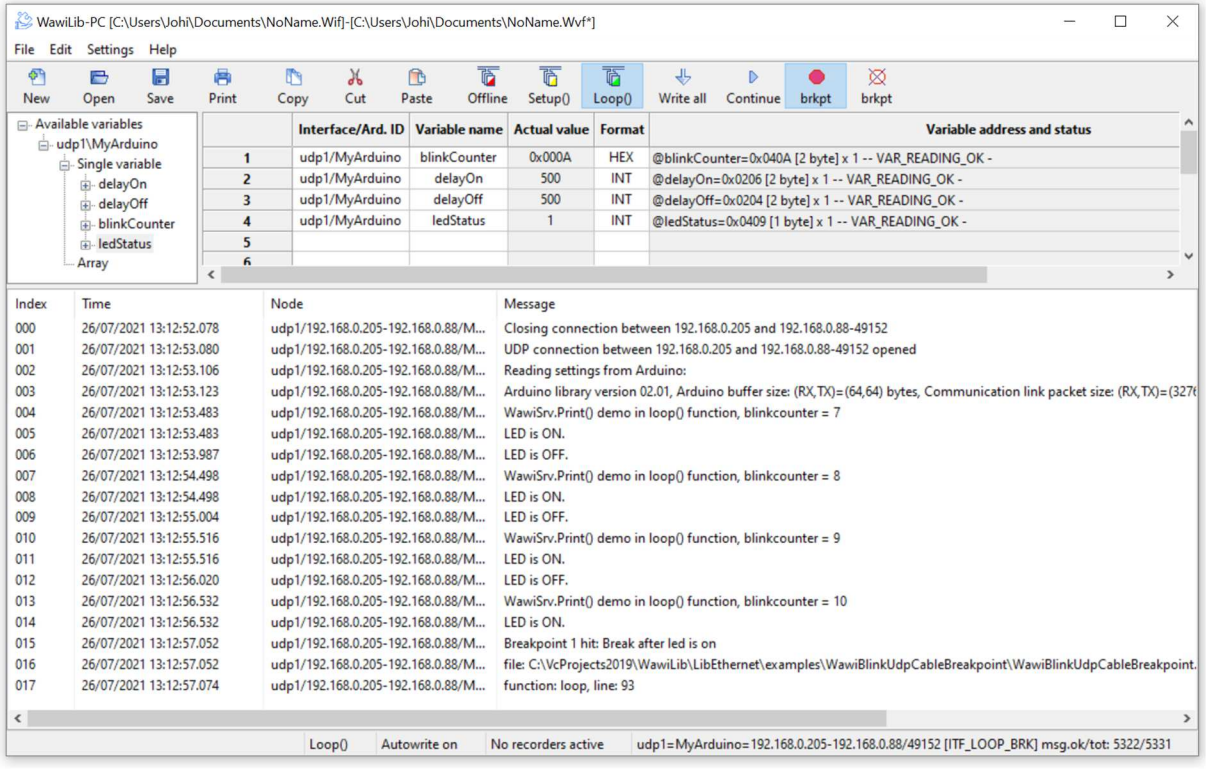

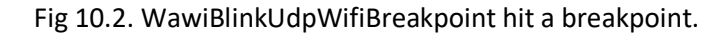

- $\Rightarrow$  The sketch will run until a breakpoint is hit.
- $\Rightarrow$  Fig 10.2. shows that a breakpoint was hit:
	- o The status of the board is ITF\_LOOP\_BRK (see status bar)
	- o The blue arrow "Continue" on the toolbar is enabled.
- $\checkmark$  Press "Continue" in the toolbar.
- $\Rightarrow$  The sketch will run further until blinkCounter is a multiple of 5 or 10 and then show a message in the output window as indicated in figure 29.
- $\Rightarrow$  The output window contains the line and a message you defined yourselves in your code.

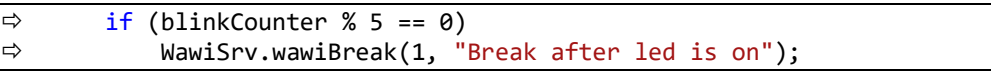

Fig 10.3. WawiBlinkUdpWifiBreakpoint hit a breakpoint.

- $\Rightarrow$  The output window also contains the source file name, the function and the source line where the breakpoint was hit. (fig. 10.2)
- $\checkmark$  Wait until another breakpoint is hit.
- $\checkmark$  Press the hollow circle "brkpt" in the toolbar to disable all breakpoints.
- $\Rightarrow$  The sketch will run further disregarding breakpoints.
- $\Rightarrow$  Note: You can define the initial activation state of the breakpoints using the following statements:

```
 // WawiSrv.wawiBreakDisable(); // enable or disable breakpoints at startup 
 // WawiSrv.wawiBreakEnable(); // enable or disable breakpoints at startup
```
Fig 10.4. WawiBlinkUdpWifiBreakpoint activation at startup.

| Edit<br>File | <b>Settings</b>                    | Help |                          |                              |                   |          |                |                                                            |                         |           |                                                  |       |       |                               |  |  |
|--------------|------------------------------------|------|--------------------------|------------------------------|-------------------|----------|----------------|------------------------------------------------------------|-------------------------|-----------|--------------------------------------------------|-------|-------|-------------------------------|--|--|
| $\sigma$     | e                                  | H    | 鬲                        | m                            | Ж                 | <b>n</b> | $\overline{b}$ | $\overline{\mathbb{D}}$                                    | $\overline{\mathbb{B}}$ | ᆢ         | Þ                                                |       | ⊠     |                               |  |  |
| <b>New</b>   | Open                               | Save | Print                    | Copy                         | Cut               | Paste    | Offline        | Setup()                                                    | Loop()                  | Write all | Continue                                         | brkpt | brkpt |                               |  |  |
|              | Available variables                |      |                          |                              | Interface/Ard. ID |          | Variable name  | <b>Actual value</b>                                        | Format                  |           |                                                  |       |       | Varia <sup>A</sup>            |  |  |
|              | -udp1\MyArduino<br>Single variable |      |                          | $\mathbf{1}$                 | udp1/MyArduino    |          | blinkCounter   | 0x0015                                                     | <b>HEX</b>              |           | @blinkCounter=0x040A [2 byte] x 1 -- VAR_READIN  |       |       |                               |  |  |
|              | delayOn                            |      |                          | $\overline{2}$               | udp1/MyArduino    |          | delayOn        | 500                                                        | <b>INT</b>              |           | @delayOn=0x0206 [2 byte] x 1 -- VAR_READING_OK   |       |       |                               |  |  |
|              | i delayOff                         |      |                          | 3                            | udp1/MyArduino    |          | delayOff       | 500                                                        | <b>INT</b>              |           | @delayOff=0x0204 [2 byte] x 1 -- VAR_READING_OK  |       |       |                               |  |  |
|              | + blinkCounter                     |      |                          | 4                            | udp1/MyArduino    |          | ledStatus      | $\mathbf{1}$                                               | <b>INT</b>              |           | @ledStatus=0x0409 [1 byte] x 1 -- VAR_READING_OH |       |       |                               |  |  |
|              | i ledStatus                        |      |                          | 5                            |                   |          |                |                                                            |                         |           |                                                  |       |       |                               |  |  |
|              | Array                              |      | $\overline{\phantom{a}}$ | fi                           |                   |          |                |                                                            |                         |           |                                                  |       |       | $\checkmark$<br>$\rightarrow$ |  |  |
| Index        | Time                               |      |                          | Node                         |                   |          | Message        |                                                            |                         |           |                                                  |       |       | $\wedge$                      |  |  |
| 060          | 26/07/2021 12:58:24.141            |      |                          | udp1/192.168.0.205-192.168.0 |                   |          | LED is ON.     |                                                            |                         |           |                                                  |       |       |                               |  |  |
| 061          | 26/07/2021 12:58:24.645            |      |                          | udp1/192.168.0.205-192.168.0 |                   |          | LED is OFF.    |                                                            |                         |           |                                                  |       |       |                               |  |  |
| 062          | 26/07/2021 12:58:25.157            |      |                          | udp1/192.168.0.205-192.168.0 |                   |          |                | WawiSrv.Print() demo in loop() function, blinkcounter = 20 |                         |           |                                                  |       |       |                               |  |  |
| 063          | 26/07/2021 12:58:25.158            |      |                          | udp1/192.168.0.205-192.168.0 |                   |          | LED is ON.     |                                                            |                         |           |                                                  |       |       |                               |  |  |
| 064          | 26/07/2021 12:58:25.662            |      |                          | udp1/192.168.0.205-192.168.0 |                   |          | LED is OFF.    |                                                            |                         |           |                                                  |       |       |                               |  |  |
| 065          | 26/07/2021 12:58:26.174            |      |                          | udp1/192.168.0.205-192.168.0 |                   |          |                | WawiSrv.Print() demo in loop() function, blinkcounter = 21 |                         |           |                                                  |       |       |                               |  |  |
| 066          | 26/07/2021 12:58:26.174            |      |                          | udp1/192.168.0.205-192.168.0 |                   |          | LED is ON.     |                                                            |                         |           |                                                  |       |       |                               |  |  |
| 067          | 26/07/2021 12:58:26.678            |      |                          | udp1/192.168.0.205-192.168.0 |                   |          | LED is OFF.    |                                                            |                         |           |                                                  |       |       | $\checkmark$                  |  |  |

Fig 10.5. WawiBlinkUdpWifiBreakpoint with breakpoints deactivated.

### 11. Further reading

This demo demonstrates the concept of WawiLib using Wi-Fi. WawiLib has more extended functions that will be presented in other demos. Functions of interest to you can be the monitoring and modification of strings or the use of various representation formats (HEX/INT/UINT/CHAR/ STRING/FLOAT/DOUBLE).

Arrays of variables are also supported with WawiLib. Recording of variables can be executed "on change", "on timer" or both. Data recording can also be done with one file per hour or per day to make the generated files more manageable.

In the same way WawiLib supports recording of the output of .print() statements to a file on the disk of the PC. Files remain manageable as they can also be saved per hour or per day.

WawiLib also supports an elementary breakpoint facility that can be very handy debugging smaller Arduino's that have no on-board debug support or by absence of a special cable.

WawiLib supports links via Wi-Fi, cabled Ethernet, hardware serial, software serial and via USB to serial converters.

I hope you enjoyed this demo. Visit us on www.sylvestersolutions.com for more demos.